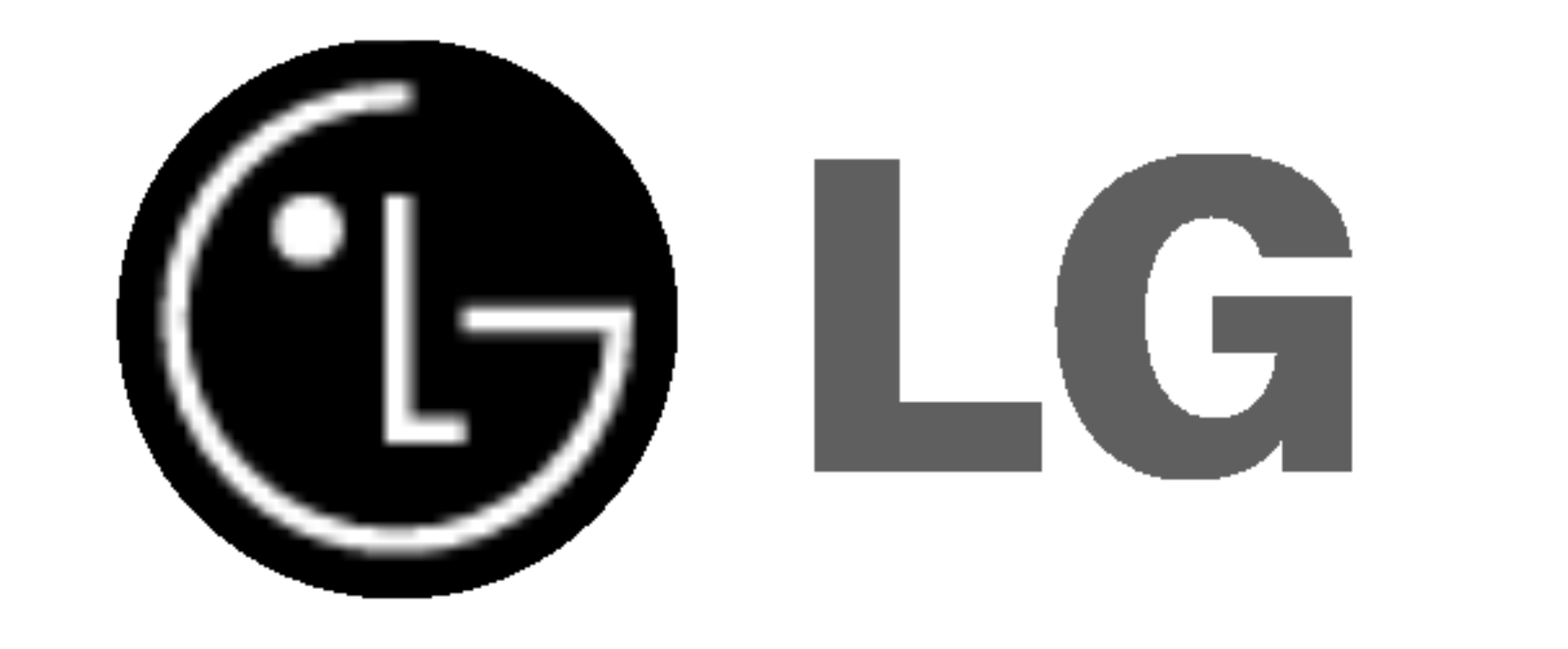

# DVD-PLAYER/ VIDEOKASSETTEN-REKORDER

# BEDIENUNGSANLEITUNG

# MODELL : VC9700

## Bitte lesen Sie diese Bedienungsanleitung vor Inbetriebnahme des Gerates aufmerksam durch

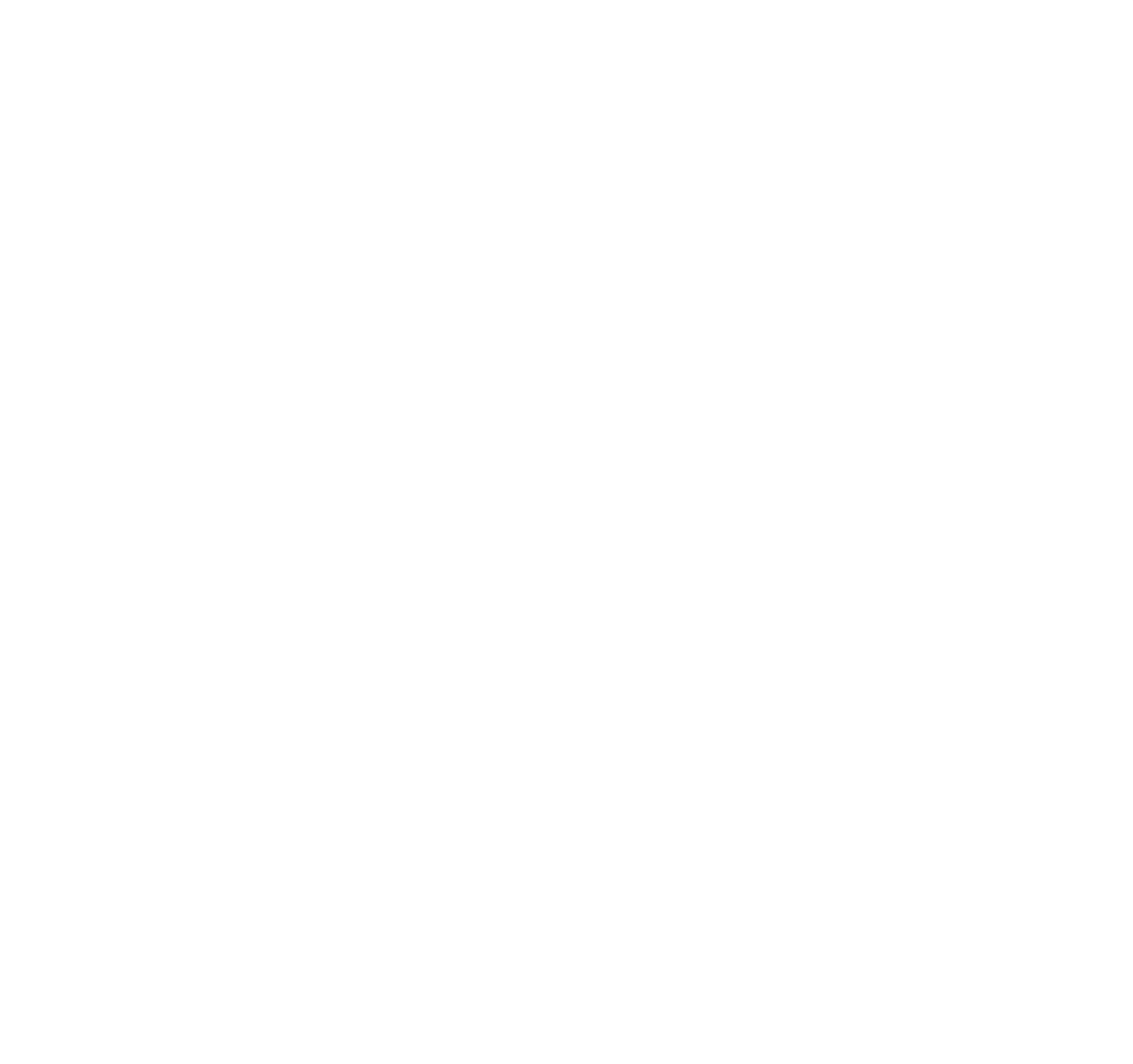

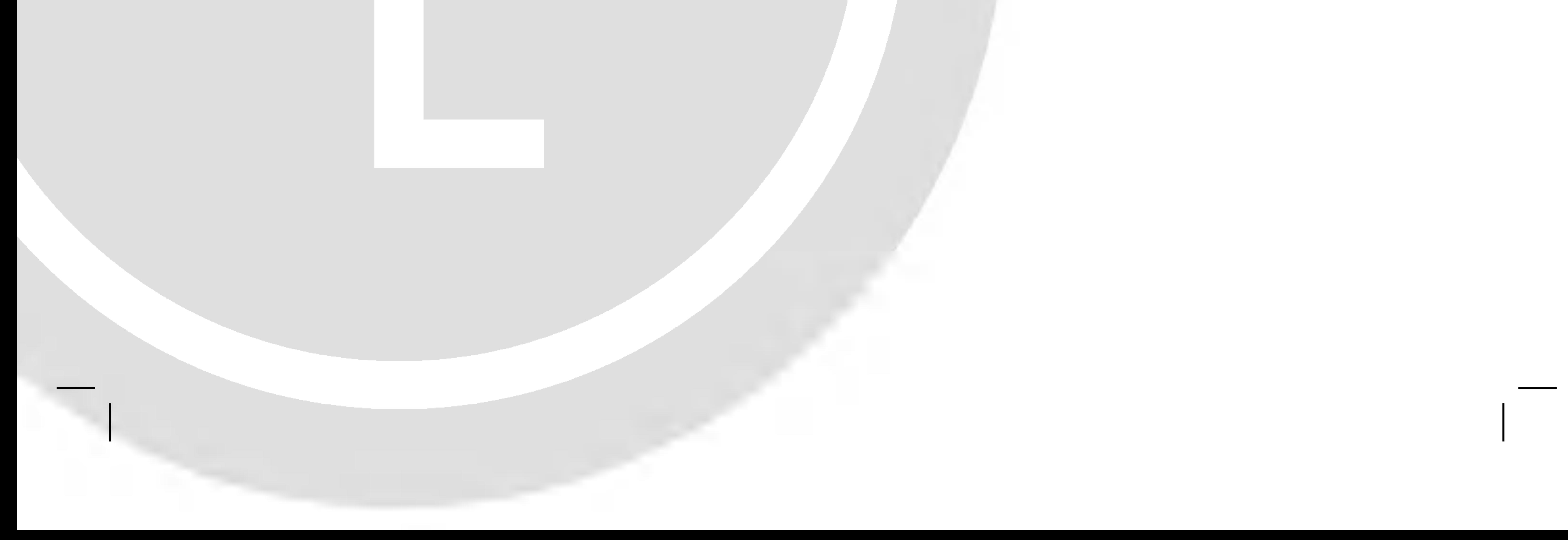

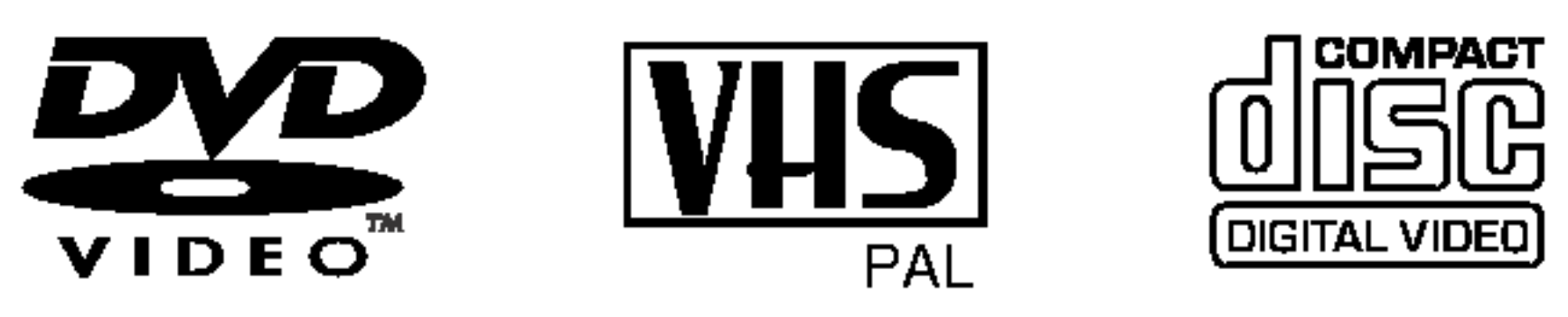

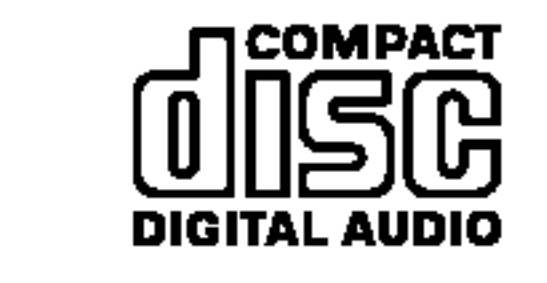

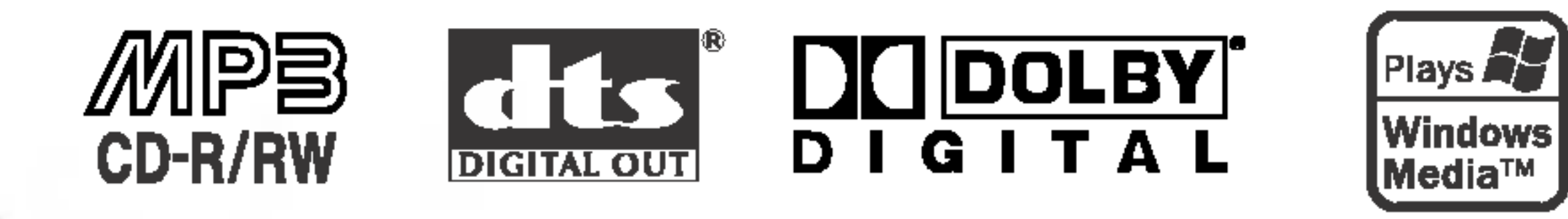

**SHOWVIEW®** 

# Sicherheitsvorkehrungen

Der Blitz mit der Pfeilspitze im gleichseitigen Dreieck dient dazu, den Benutzer vor unisolierten und gefahrlichen spannungsfuhrenden Stellen innerhalb des Gerätegehäuses zu warnen, an denen die Spannung groß genug ist, um für den Menschen die Gefahr eines Stromschlags zu bergen.

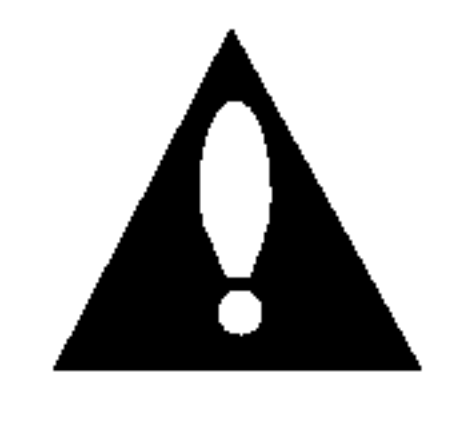

Das Ausrufezeichen im gleichseitigen Dreieck dient dazu, den Benutzer auf wichtige vorhandene Betriebs- und Wartungsanleitungen in der produktbegleitenden Dokumentation hinzuweisen.

### VORSICHT:

Dieser digitale Video Disc-Player besitzt ein Laser-System. Um den ordnungsgemaßen Gebrauch dieses Produktes gewahrleisten zu konnen, lesen Sie sich diese

### ACHTUNG: BEI GEÖFFNETEM GEHÄUSE UND VER-RIEGELUNGEN TRITT SICHTBARE UND UNSICHTBARE LASERSTRAHLUNG AUF.

Bedienungsanleitung bitte sorgfaltig durch und bewahren diese zum späteren Nachschlagen auf. Sollte am Gerät zu einem spateren Zeitpunkt eine Reparatur erforderlich werden, wenden Sie sich an eine dafur autorisierte Werkstatt (siehe Abschnitt Kundendienst).

Eine Verwendung der Bedienelemente,

Es ist gesetzlich verboten, urheberrechtlich geschütztes Material ohne Genehmigung zu kopieren, auszustrahlen, vorzuführen, über Kabel zu senden, öffentlich wiederzugeben oder zu verleihen.

Anpassungsmoglichkeiten oder Leistungsmerkmale dieses Gerates in Abweichung von dieser Bedienungsanleitung kann dazu fuhren, dass Sie gefahrlicher Strahlung ausgesetzt werden. Um zu vermeiden, dass Sie dem Laserstrahl direkt ausgesetzt werden, sollten Sie keinen Versuch zum Offnen des Gerätes unternehmen. Sichtbare Laserstrahlung am offenen Gerat. SCHAUEN SIE NIEMALS IN DEN LASERSTRAHL.

VORSICHT: Das Gerat muss vor herabtropfendem Wasser und Spritzwasser geschützt werden, und es dürfen keine mit Flüssigkeiten gefüllten Gegenstände, wie beispielsweise Vasen, auf dem Gerat abgestellt werden.

Dieses Produkt wurde gemäß den Anforderungen der EEC-RICHTLINIEN 89/336/EEC, 93/68/EEC und 73/23/EEC für Störstrahlungen hergestellt.

ACHTUNG: UM DIE GEFAHR VON STROMSCHLAGEN ZU VERMEIDEN, DAS GEHÄUSE (BZW. RÜCKSEITE) NICHT ABNEHMEN UND/ODER DAS GERAT SELBST REPARIEREN. ES BEFINDEN SICH KEINE BAUTEILE IM GERAT, DIE VOM BENUTZER REPARIERT WERDEN KÖNNEN. REPARATUREN STETS VOM FACH-

### Hinweise zum Copyright:

# Wichtige Hinweise zur Bedienung dieses Geräts

Drücken Sie die POWER (J/I -Taste auf der Fernbedienung oder auf der Frontblende, um das Gerat einzuschalten.

Drücken Sie die DVD-Taste auf der Fernbedienung, wenn Sie den DVD-Spieler bedienen möchten. Im Display auf der Frontblende leuchtet die DVD-Anzeige auf und zeigt an, dass der DVD-Spieler aktiviert ist.

Drücken Sie die VCR-Taste auf der Fernbedienung, wenn Sie den Videorecorder bedienen möchten. Im Display auf der Frontblende leuchtet die VCR-Anzeige auf und zeigt an, dass der Videorecorder aktiviert ist.

Drücken Sie den DVD/VCR-Taste auf der Frontblende, um zwischen DVD und Videorecorder umzuschalten.

Dieses Produkt ist mit der von Macrovision entwickelten Kopierschutzfunktion ausgestattet. Auf einigen Discs sind Kopierschutzsignale aufgezeichnet. Wenn Sie die Bilder dieser Discs auf einem Videorecorder aufzeichnen und wiedergeben, sind Bildstörungen zu erwarten. Dieses Produkt verwendet Technologien zum Urgeberrechtsschutz, die durch Verfahrensanspruche bestimmter US-Patente und sonstiger Rechte zum Schutz geistigen Eigentums der Macrovision Corporation und anderer Rechtseigentümer geschützt sind. Der Gebrauch dieser Technologien im Rahmen des Urheberrechtsschutzes muss von der Macrovision Corporation genehmigt werden und gilt nur für den privaten oder anderen eingeschränkten Gebrauch, es sei denn, es liegt eine spezielle Genehmigung der Macrovision Corporation vor. Die Nachentwicklung und zerlegende Untersuchung dieser Technologie ist verboten.

MANN AUSFÜHREN LASSEN.

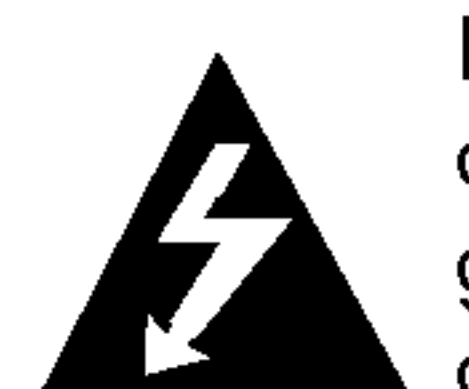

SERIENNUMMER: Die Seriennummer finden Sie auf der Ruckseite dieses Gerates. Diese Nummer gilt ausschließlich für dieses Gerät und ist sonst niemandem bekannt. Sie sollten die betreffenden Informationen hier festhalten und Ihre Bedienungsanleitung als dauerhaft gültigen Kaufbeleg aufbewahren.

Modell-Nr. \_\_\_\_\_\_\_\_\_\_\_\_\_\_\_\_\_\_\_\_\_\_\_\_\_\_\_\_\_\_\_\_\_\_\_

Serien-Nr. \_\_\_\_\_\_\_\_\_\_\_\_\_\_\_\_\_\_\_\_\_\_\_\_\_\_\_\_\_\_\_\_\_\_\_

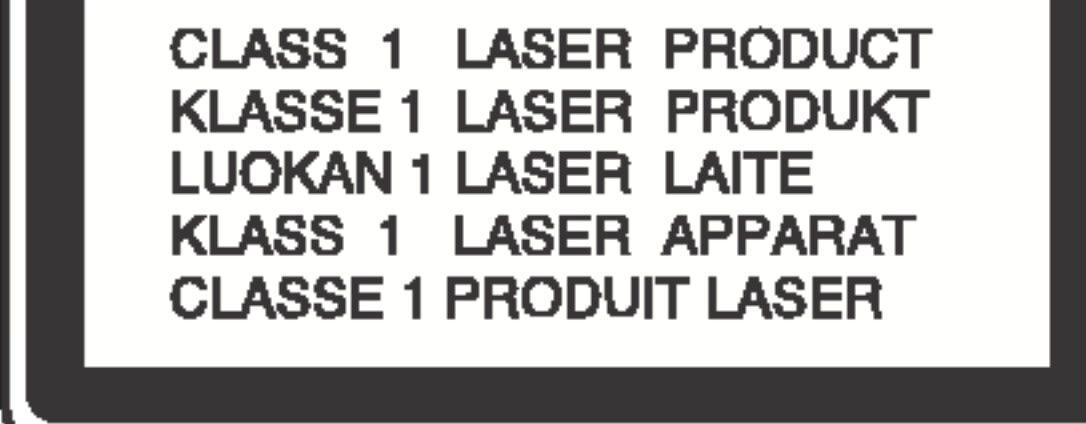

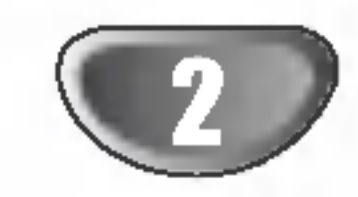

WARNUNG: UM BRANDGEFAHR UND DIE GEFAHR EINES STROMSCHLAGS ZU VERMEIDEN, SETZEN SIE DAS GERAT WEDER REGEN NOCH SONSTIGER FEUCHTIGKEIT AUS.

WARNUNG: Das Gerät nicht an einem beengten Ort, wie z. B. in einem Bücherregal o. ä., aufstellen.

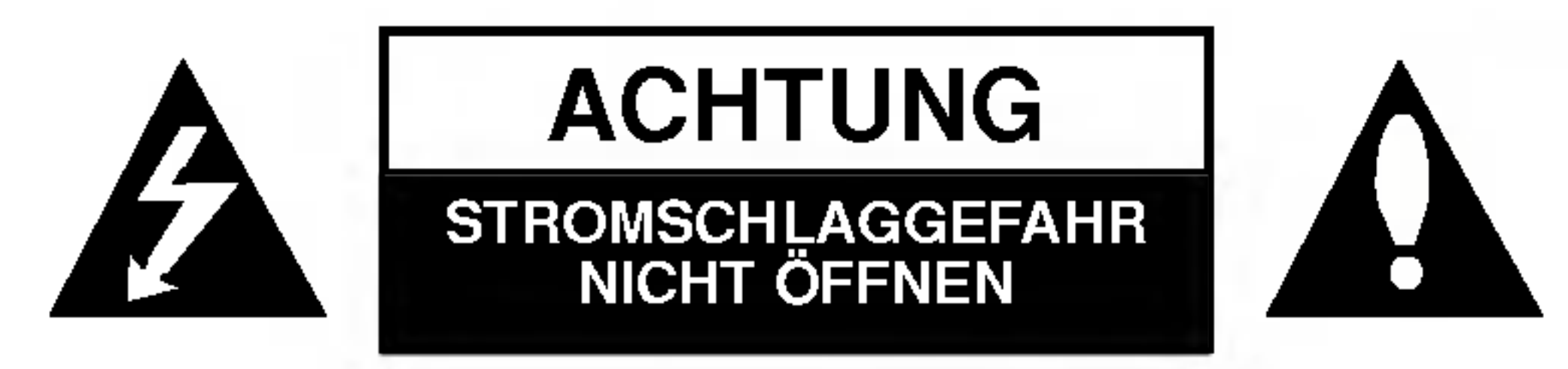

Die Bedienelemente dieses Gerats dienen sowohl zur Bedienung des DVD-Spielers als auch des Videorecorders. Die folgenden Tasten sind wichtig fur die richtige Bedienung der verschiedenen Bestandteile.

## 1. POWER (U/I)-Taste

## 2. DVD-Taste

### 3. VCR-Taste

4. DVD/VCR-Taste

EINFUHRUNG

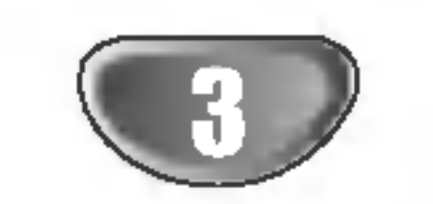

# Inhalt

# Einführung

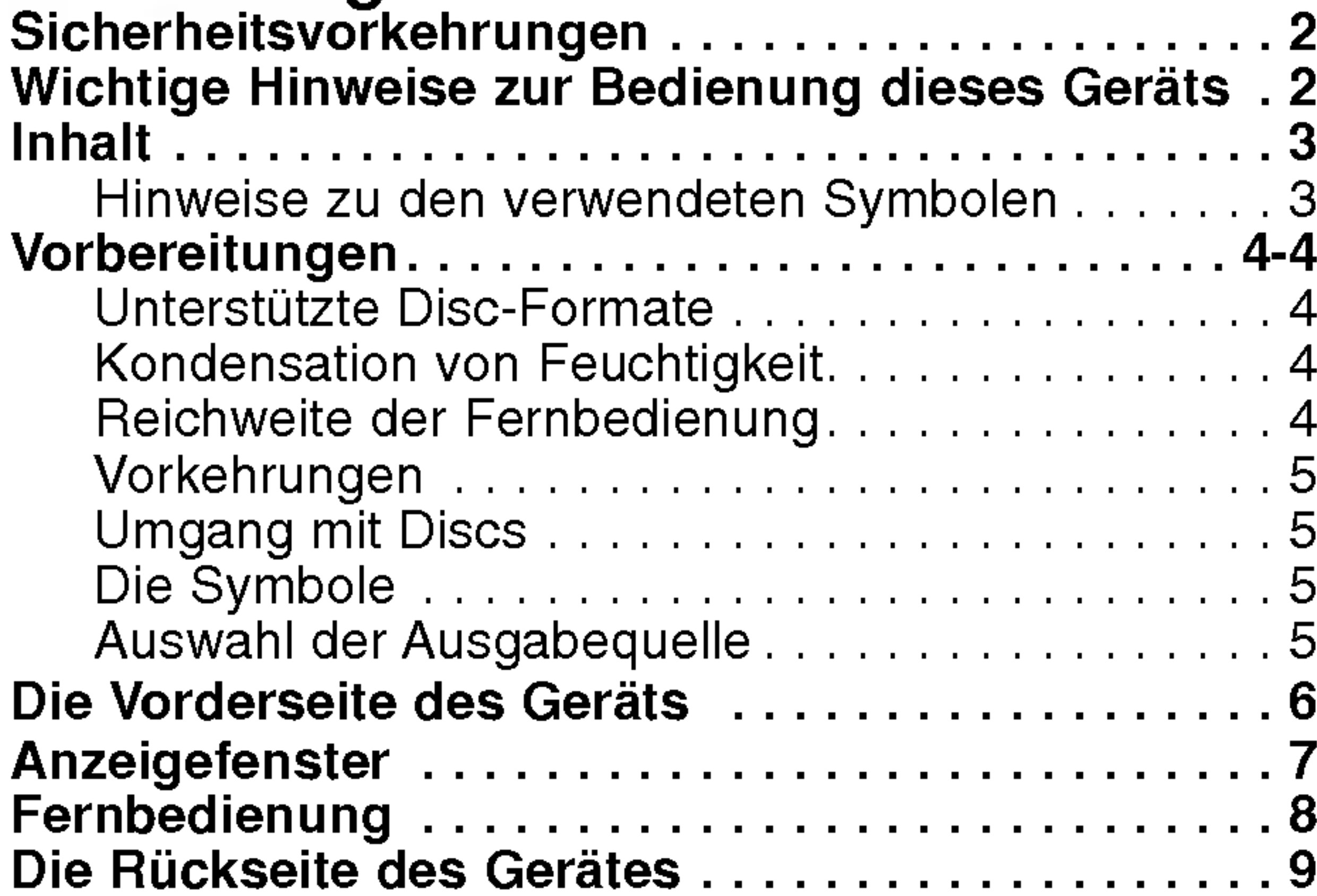

# Vorbereitung

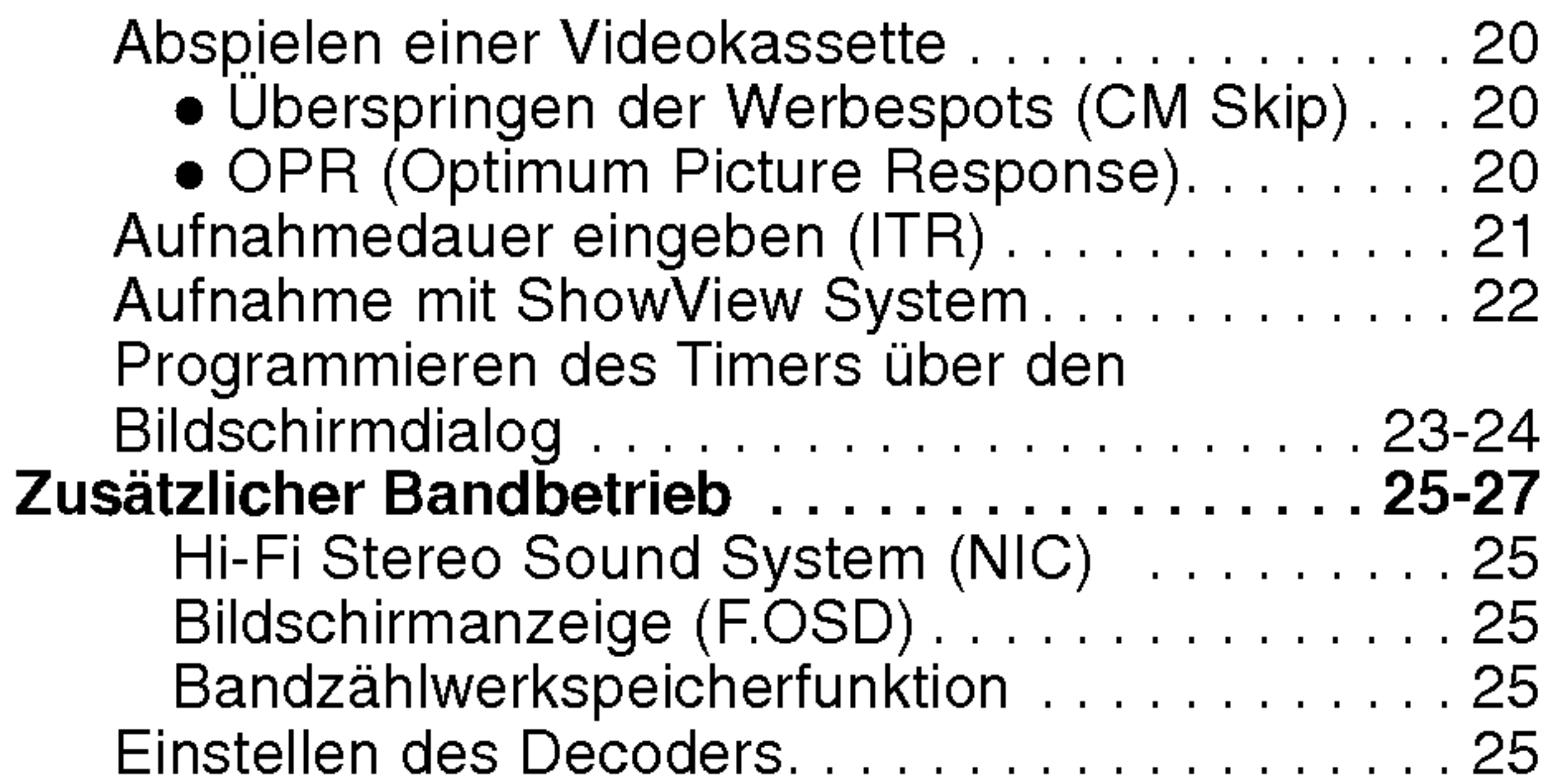

![](_page_2_Picture_1390.jpeg)

![](_page_2_Picture_1391.jpeg)

![](_page_2_Picture_1392.jpeg)

![](_page_2_Picture_1393.jpeg)

- Zeigt an, dass die Gefahr eines Geräteschadens  $\sqrt{N}$ oder anderweitigen Sachschadens besteht.
- Anmerkung: Weist auf besondere Betriebsmerkmale des Geräts hin.
- Tipps: Weist auf Tipps und Tricks hin, die die Bedienung dieses Gerates vereinfachen.

![](_page_2_Picture_1394.jpeg)

## Anhang

# Hinweise zu den verwendeten Symbolen

# Vorbereitungen

# Unterstützte Disc-Formate

![](_page_3_Picture_1306.jpeg)

![](_page_3_Picture_3.jpeg)

Audio CD (8-cm- / 12-cm-Disc)

Auf diesem Gerät können außerdem SVCD, DVD±R/RW und CD-R/RW wiedergegeben werden, die Musiktitel,MP3- oder JPEG-Dateien enthalten.

### Anmerkungen:

- ? Abhangig von den Eigenschaften des Aufzeichnungsgerats oder der CD-R/RW (oder DVD±R/RW) selbst können bestimmte CD-R/RW (oder DVD±R/RW) auf dem Gerat nicht wiedergegeben werden.
- ? Bringen Sie auf keiner der beiden Seiten (weder der beschrifteten noch der bespielten Seite) einer Disc Aufkleber an.
- Verwenden Sie keine ungewöhnlich geformten CDs (z.B. herzformige oder achteckige Discs). Ansonsten kann es zu Fehlfunktionen kommen.

## Anmerkungen zu DVDs und Video-CDs

Titel (nur DVD) Die größte Einheit eines Bildes oder eines Musikstücks auf einer DVD, eines Films auf Videosoftware oder eines Albums auf Audiosoftware. Jedem Titel wird eine Titelnummer zugeordnet, mit der Sie den gewunschten Titel ansteuern können.

Einige Wiedergabefunktionen der DVDs und Video-CDs können vom Software-Hersteller festgelegt werden. Dieses Gerat spielt DVDs und Video-CDs gemaß dem vom Software-Hersteller vorgegebenen Inhalt ab. Aus diesem Grund sind bei bestimmten Discs einige Wiedergabefunktionen nicht verfügbar oder es können weitere Funktionen hinzugefügt werden. Konsultieren Sie hierzu auch die Gebrauchsanweisung, die den DVDs und Video-CDs beigefugt ist. Einige fur geschaftliche Zwecke bestimmte DVDs konnen auf diesem Gerat unter Umstanden nicht abgespielt werden.

## Landercode beim DVD-Spieler und den DVDs

Dieser DVD-Spieler wurde für die Wiedergabe von DVD-Software mit dem Landercode "2" entworfen und hergestellt. Der Landercode auf den Etiketten einiger DVD-Discs gibt an, welche Art von DVD-Spieler diese Discs wiedergeben kann. Dieses Gerat kann nur DVD-Discs mit dem Etikett "2" oder "ALL" wiedergeben. Wenn Sie versuchen, andere Discs wiederzugeben, erscheint die Anzeige "Landercode uberprufen" auf dem Fernsehbildschirm. Bei einigen DVDs fehlt eine Regionalcodekennzeichnung, obwohl ihre Wiedergabe in bestimmten Regionen nicht möglich ist. 2011

PBC-Funktionen (Wiedergabesteuerungsfunktionen) ermoglichen die Interaktion mit dem System anhand von Menüs, Suchfunktionen oder anderen gängigen computerahnlichen Bedienverfahren. Daruber hinaus ist die Wiedergabe auf der Disc eventuell enthaltener hochauflösender Einzelbilder möglich.

## Fachbegriffe im Zusammenhang mit Discs

- Abstand: Max. 7 m vom Signalempfangssensor entfernt
- Winkel: Circa 30° in jeder Richtung vom Signalempfangssensor entfernt

Nehmen Sie den Deckel des Batteriefachs auf der Ruckseite der Fernbedienung ab und legen Sie zwei Batterien der Große (R03/AAA) mit der pkorrekten Polarität  $\bullet$  und  $\bullet$  ein.

## Kapitel (nur DVD)

Einheiten eines Bildes oder eines Musikstucks, die kleiner sind als Titel. Ein Titel besteht aus mehreren Kapiteln. Jedem Kapitel wird eine Kapitelnummer zugeordnet, mit der Sie das gewunschte Kapitel ansteuern können. Je nach Disc sind möglicherweise keine Kapitel aufgezeichnet.

## Titel (nur Video-CD und Audio-CD)

Abschnitte eines Films oder eines Musikstuckes auf einer Video-CD oder Audio-CD. Jedem Titel wird eine Titelnummer zugewiesen, anhand derer der gewunschte Titel ausgewahlt werden kann.

### Szene

Bei Video-CDs mit PBC-Funktionen (Wiedergabesteuerungsfunktionen) werden Bewegtbilder und Einzelbilder in Abschnitte, sogenannte "Szenen", unterteilt. Jede Szene wird auf dem Menu-Bildschirm angezeigt und erhalt eine Szenennummer, anhand derer die gewünschte Szene gefunden werden kann. Eine Szene besteht aus mindestens einem Titel.

## Arten von Video-CDs

Es gibt zwei Arten von Video-CDs:

## Video-CDs mit PBC (Version 2.0)

## Video-CDs mit PBC (Version 1.1)

Diese Discs, die wie CDs bedient werden, ermoglichen die Wiedergabe von Filmen und Ton, verfugen jedoch nicht uber PBC-Funktionen.

# Reichweite der Fernbedienung

Richten Sie die Vorderkante der Fernbedienung stets auf den Signalempfangssensor am Gerat und drucken Sie dabei die gewunschten Funktionstasten.

## Austauschen der Batterien

# Vorsicht

∥≸ | ≩∥

ᄔᆇᆋ

霹

Verwenden Sie keine neuen und alten Batterien zusammen. Verwenden Sie keine unterschiedlichen Batteriearten (Standard, Alkaline, usw.) zusammen.

![](_page_3_Picture_34.jpeg)

![](_page_3_Picture_37.jpeg)

EINFUHRUNG

![](_page_4_Picture_51.jpeg)

# Vorbereitungen (Fortsetzung)

## Vorkehrungen

Bewahren Sie den Originalkarton und die Verpackungsmaterialien gut auf. Das Gerat ist am besten geschutzt, wenn Sie es wieder so verpacken, wie es ursprünglich vom Werk ausgeliefert wurde. Aufstellen des Geräts

## Umgang mit dem Gerat

## Transportieren des Geräts

Verwenden Sie keine fluchtigen Losungsmittel wie Insektensprays in der Nahe des Gerates. Sorgen Sie dafür, dass das Gerät nicht für längere Zeit in mit Gummi- oder Kunststoffprodukten in Kontakt gerat. Diese können Spuren auf dem Gehäuse hinterlassen.

Bild und Ton eines Fernsehgerats, Videorecorders oder Radios in der Nähe können während der Wiedergabe verzerrt werden. Stellen Sie dieses Gerat in diesem Fall weiter vom Fernsehgerat, Videorecorder oder Radio entfernt auf oder schalten Sie dieses Gerat nach Herausnehmen der Disc aus.

## So halten Sie das Gehause sauber

Eine regelmaßige Wartung und Inspektion empfiehlt sich jeweils nach etwa 1.000 Betriebsstunden (dies hängt von der Betriebsumgebung ab).

## So reinigen Sie das Gerat

## Reinigung des Gehauses

Benutzen Sie ein weiches und trockenes Tuch. Bei extremen Verschmutzungen können Sie das Tuch leicht mit einer milden Reinigungslösung anfeuchten. Benutzen Sie keine aggressiven Lösungsmittel wie beispielsweise Alkohol, Benzin oder Verdunner, da diese die Oberflachen des Gerates angreifen und beschadigen. So erzielen Sie ein scharfes Bild

Fingerabdrücke und Staub auf der Disc können eine schlechte Bildqualitat und Tonverzerrungen zur Folge haben. Reinigen Sie die Disc vor dem Abspielen mit einem sauberen Tuch. Wischen Sie die Disc von der Mitte zum Rand hin ab.

![](_page_4_Picture_9.jpeg)

Dieser DVD-Spieler ist ein High-Tech-Prazisionsgerat. Wenn die optische Abtastlinse und Teile des Laufwerks verschmutzt oder abgenutzt sind, verschlechtert sich die Bildqualitat.

 $``$   $\heartsuit$  " kann während des Betriebs auf dem Fernsehbildschirm erscheinen. Dieses Symbol bedeutet, dass diese in diesem Handbuch erläuterte Funktion im DVD-/VHS-Gerät nicht zulässig oder auf dieser Video-DVD nicht zur Verfugung steht.

Naheres hierzu erfahren Sie bei Ihrem Handler.

# Umgang mit Discs

## Discs richtig anfassen

- Wenn Sie eine DVD-Disc einlegen, während sich Ihr DVD-/VHS-Gerat in der Betriebsart VHS befindet, schaltet das DVD-/VHS-Gerat automatisch auf die Betriebsart DVD um.
- ? Falls Sie eine Videokassette ohne Schreibschutz einlegen, wahrend sich Ihr DVD-/VHS-Gerat in der Betriebsart DVD befindet, schaltet das DVD-/VHS-Gerat automatisch auf die Betriebsart VHS um.

Beruhren Sie nicht die Wiedergabeseite der Disc. Fassen Sie die Disc an den Außenkanten an, damit keine Fingerabdrucke auf die Oberflache gelangen. Kleben Sie weder Papier noch Klebeband auf die Disc.

![](_page_4_Picture_30.jpeg)

## Aufbewahren von Discs

Drücken Sie DVD, bis die DVD-Anzeige im Anzeigefenster aufleuchtet und die DVD-Ausgabe auf dem Bildschirm erscheint.

### • Falls Sie ein Videoband abspielen möchten: Drücken Sie VCR, bis die VCR-Anzeige im Anzeigefenster

Bewahren Sie die Discs nach der Wiedergabe stets in ihrer Hulle auf.

Setzen Sie die Disc weder direktem Sonnenlicht noch Warmequellen aus und lassen Sie sie auch nicht in einem in der Sonne geparkten Auto liegen, da die Temperatur im Inneren des Fahrzeugs erheblich ansteigen kann.

## Reinigen von Discs

Verwenden Sie keine scharfen Reinigungsmittel wie Alkohol, Benzin oder Verdunner und auch keine handelsüblichen Reinigungsmittel oder Antistatik-Sprays für Schallplatten.

# Die Symbole

## Hinweise zur Symbolanzeige  $\heartsuit$

## Hinweise zu den Disc-Anleitungssymbolen

Der jeweilige zu einem der folgenden Symbole gehörende Abschnitt gilt nur für die Disc, für die das entsprechende Symbol angezeigt wird.

![](_page_4_Picture_34.jpeg)

WMA-Disc.

### DVD DVD

![](_page_4_Figure_32.jpeg)

![](_page_4_Picture_35.jpeg)

JPEG JPEG-Disc.

![](_page_4_Picture_36.jpeg)

![](_page_4_Picture_33.jpeg)

### Anmerkungen:

# Auswahl der Ausgabequelle

Sie mussen auswahlen, welche Quelle (DVD oder VHS) Sie auf den Fernsehbildschirm ausgeben mochten.

## • Falls Sie eine DVD abspielen möchten:

aufleuchtet und das Videorekorder-Bild erscheint.

Richten Sie die Fernbedienung des Gerätes hierauf.

![](_page_5_Picture_17.jpeg)

Fernbedienungssensor

![](_page_5_Figure_6.jpeg)

# Die Vorderseite des Geräts

DISCFACH Legen Sie hier eine Disc ein.

Kassettenfach

Dient zum Ansteuern des NÄCHSTEN Kapitels/Stücks. |Zum Vorwärtspulen einer Disc für zwei Sekunden gedrückt| halten. Vorspulen der Kassette.

Dient zum Ansteuern des Anfangs des aktuellen Kapitels/Stucks oder des VORHERGEHENDEN Kapitels/Stucks. Zum Rückwärtspulen einer Disc für zwei Sekunden gedrückt halten.

PROG.  $(\mathbf{V}/\mathbf{A})$ Fernsehprogramm-Wahlschalter.

## $\blacktriangleright\blacktriangleright/\blacktriangleright\blacktriangleright\blacktriangleright$

x

N Starten der Wiedergabe.

![](_page_5_Picture_15.jpeg)

Audio input buchsen (L/R) l

Stoppt die Wiedergabe einer Disc.

**▲ EJECT Kassettenauswurf** 

EINFUHRUNG

![](_page_6_Picture_6.jpeg)

# Anzeigefenster

Im DVD-Deck befindet sich eine Disc. (Leuchtet bei Disc im DVD-Deck und blinkt bei leerem Discfach.)

Das DVD-Deck ist ausgewahlt.

![](_page_6_Figure_5.jpeg)

Zeigt Wiederholungsmodus an.

# Fernbedienung

![](_page_7_Picture_7.jpeg)

Anmerkung:

Auf der Fernbedienung sind die gleichen Tasten für die DVD und für das VHS zu benutzen (mit Ausnahme der Funktion PLAY). Wenn Sie den Videorekorder nutzen, drucken Sie zuerst die Taste VCR.

Wenn Sie den DVD-Player nutzen, drucken Sie zuerst die Taste DVD.

![](_page_7_Figure_1.jpeg)

Markierung im Markierungsmenü. - Nullsetzen des Bandzählwerks. • REPEAT Kapitel, Track, Titel, oder Alle wiederholen.

Spielfilm ist nicht vorhanden.

![](_page_8_Picture_16.jpeg)

Do not touch the inner pins of the jacks on the rear panel. Electrostatic discharge may cause permanent damage to the unit.

### AUDIO OUT (Links/Rechts) (NUR DVD-AUSGANG)

Ermoglicht das Anschliessen an einen Verstarker, Receiver oder an eine Stereoanlage.

# Die Rückseite des Gerätes

VIDEO/AUDIO OUT(Links/Rechts) (DVD/VCR OUT) Anschluss an ein TV-Gerat mit Video- und Audioeingangen.

AERIAL (ANTEN-NENBUCHSE) Anschliessen der

## COAXIAL (NUR DVD-AUSGANG) (Digital Audio Ausgangsanschluß)

![](_page_8_Figure_7.jpeg)

Ermoglicht das Anschliessen des Gerats an Audiogerate mit digitalem (koaxialem) Audioeingang.

## RF.OUT Anschliessen eines Fernsehers.

EURO AV1 AUDIO/VIDEO (VCR IN+OUT/DVD OUT) Zum Anschliessen des Videorecorders an ein Fernsehgerat oder einen anderen Videorecorder.

Netzkabel mit Netzstecker

Muss in eine geeignete Steckdose eingesteckt werden.

EURO AV2 DECODER

# Anschlüsse

Tipps:

- In Abhängigkeit vom verwendeten Fernseher und den anderen Geraten, an die Sie den DVD-Spieler anschließen möchten, sind verschiedene Anschlussmöglichkeiten zulässig. Verwenden Sie dabei stets eine der nachfolgend beschriebenen Anschlussmoglichkeiten.
- Bitte lesen Sie gegebenenfalls in den Bedienungsanleitungen Ihres Fernseher, Videorecorders, Ihrer Stereoanlage oder der anderen Gerate nach, wie Sie die jeweilige Verbindung am besten herstellen können. Um eine bessere Klangwiedergabe zu erzielen, verbinden Sie die AUDIO OUT Buchsen des DVD-Spielers mit den AUDIO IN Buchsen Ihres Verstärkers, Receivers, Ihrer Stereoanlage oder sonstigen Audio/Video-Geraten. Siehe auch "Anschließen an optionale Zusatzgerate"

auf Seite 11.

## Vorsicht:

- Achten Sie darauf, dass der DVD-Spieler auf direktem Weg mit dem Fernseher verbunden wird.
- Verbinden Sie die AUDIO OUT Buchse des DVD-Spielers nicht mit der PHONO IN (oder Record Deck) Buchse Ihrer Stereoanlage.

2. Verbinden Sie den auf der Ruckseite dieses Gerats befindlichen RF-Ausgang uber das mitgelieferte RF-Antennenkabel mit dem Antenneneingang Ihres Fernsehgeräts.

# Anschluss an Fernsehgerat &

# Decoder (oder Receiver)

Nehmen Sie, je nach der Leistungsfahigkeit Ihrer Gerate, einen der folgenden Anschlusse vor.

## Grundanschluss (AV)

- 1. Verbinden Sie die auf der Ruckseite des Gerats befindliche EURO AV1 AUDIO/VIDEO-Buchse uber ein Scart-Kabel mit dem Scart-Eingang auf dem Fernseher (nur Videorekorder). Verbinden Sie bei einem TV-Gerat ohne SCART die gelbe VIDEO OUT-Buchse und die DVD/VCR AUDIO OUT-Buchsen mit dem TV-Gerat.
- 2. Einige Fernsehsender ubertragen verschlusselte Fernsehsignale, die nur mit Hilfe eines gekauften oder gemieteten Decoders entschlusselt werden können. An dieses Gerät kann ein solcher Decoder (Descrambler) angeschlossen werden.

## Grundanschluss (RF)

1. Verbinden Sie Ihre Innen-/Außenantenne uber das RF-Antennenkabel mit der Antennenbuchse auf der Ruckseite dieses Gerats.

![](_page_9_Picture_20.jpeg)

![](_page_9_Figure_11.jpeg)

### Ruckseite des Fernsehers

Ruckseite dieses Gerats (Grundanschluss)

VORBEREITUNG

![](_page_10_Picture_18.jpeg)

# Anschlüsse (Fortsetzung)

# Anschliessen an optionale

# Zusatzgeräte

Anschliessen an einen Verstarker mit 2-Kanal-Analog-Stereo oder Dolby Pro Logic II/Pro Logic Raumklang

Verbinden Sie den linken und rechten DVD/VCR AUDIO OUT - oder AUDIO OUT - (DVD EXCLUSIVE OUT <sup>=</sup> NUR DVD-AUSGANG) Anschlusse dieses Gerates uber das Audiokabel mit den linken und rechten Audio-Eingangsbuchsen Ihres Verstarkers, Empfangers oder Stereosystems.

## Anschliessen an einen Verstarker mit 2-Kanal-Digital-Stereo (PCM) oder an einen Audio/Video-Receiver mit Mehrkanal-Decoder (Dolby Digital™, MPEG <sup>2</sup> oder DTS).

- 1. Verbinden Sie eine der DIGITAL AUDIO OUT Anschlüsse (COAXIAL) mit der entsprechenden Eingangsbuchse Ihres Verstarkers. Benutzen Sie ein optionales digitales (optisches) Audiokabel.
- 2. Anschließend mussen Sie den digitalen Ausgang des DVD-Players aktivieren. (Siehe "AUDIO" auf Seite 18).

## Digitaler Mehrkanalton

Uber eine digitalen Mehrkanalverbindung lasst sich die beste Tonqualitat erzielen. Dazu benotigen Sie einen mehrkanalfahigen Audio/Video-Receiver, der eines oder mehrere der Audioformate unterstutzt, die auch von Ihrem DVD-Player unterstutzt werden (MPEG 2, Dolby Digital und DTS). Uberprufen Sie dazu die Bedienungsanleitung Ihres Receivers und die Logos auf der Vorderseite des jeweiligen Gerats.

## Warnung:

Gemaß DTS-Lizenzvereinbarung wird der Digitalausgang automatisch auf den Modus DTS Digital Out eingestellt, sobald DTS als Audioformat ausgewahlt wird.

## **Rückseite dieses Geräts**

Anmerkungen:

- ?W enn das Audioformat des Digitalausgangs nicht den Leistungsmerkmalen Ihres Receivers entspricht, erzeugt der Receiver entweder ein lautes, verzerrtes Geräusch oder bleibt stumm.
- Um das Audioformat einer eingelegten DVD über das Bildschirmmenü abzufragen, drücken Sie auf AUDIO.

![](_page_10_Figure_16.jpeg)

Verstärker (Receiver)

# Vor der Inbetriebnahme -- Videorecorder-Teil

# Einstellen des Videokanals am

# Fernseher

Hinweise:

- 4. Speichern Sie dieses Programm auf Ihrem Fernseher. Sie müssen in der Bedienungsanleitung des Fernsehers nachschlagen, wenn Sie nicht wissen, wie der Sender gespeichert wird.
- 5. Fuhren Sie die Schritte 5-8 nur durch, wenn Sie durch die Schritte 1-4 keine klare Videowiedergabe erreichen können.

Wahlen Sie ein Fernsehprogramm aus, das Sie anzeigen möchten. Stellen Sie sicher, dass sich der DVD+VCR im Standby-Modus befindet, indem Sie I/I auf der Fernbedienung drücken (es wird nur die Uhr angezeigt).

- Die Ausgangsfrequenz dieses DVD+VCRs ist auf UHF-Kanal 36 festgelegt. Wenn Kanal 36 bereits von einem anderen Fernsehsender verwendet wird oder wenn das Bild verzerrt ist, können Sie den Ubertragungskanal Ihres DVD+VCRs andern. In den Schritten 5-8 sehen Sie, wie die Ausgangsfrequenz Ihres DVD+VCRs geändert wird.
- 6. Drücken Sie PROG. (AVV) an der Vorderseite des DVD+VCRs langer als vier Sekunden. RF36 erscheint im Display. Das folgende Bild wird auf dem Fernsehbildschirm angezeigt.

Machen Sie sich keine Gedanken, wenn Sie noch keine Videokassette haben, die Sie abspielen können! Wenn Sie den DVD+VCR einschalten und die Schritte 3-4 durchfuhren, schalten Sie den Fernseher um, bis Sie einen blauen Bildschirm statt der Videowiedergabe sehen.

Drücken Sie  $\bigcup I$  an der Vorderseite des DVD+VCRs, wenn Sie die Einstellung abgeschlossen haben. Stellen Sie den Kanal so ein, dass ein blauer Bildschirm erscheint. Speichern Sie dieses Programm auf Ihrem Fernseher.

3. Stellen Sie diesen Kanal ein, bis das Videobild klar und der Ton deutlich ist. Wenn Sie ein SCART- oder AUDIO- und VIDEO-Kabel verwendet haben, mussen Sie Ihren Fernseher nicht einstellen, wahlen Sie einfach den AV-Kanal aus.

Der AV-Kanal ist bereits fur eine optimale Videowiedergabe auf Ihrem Fernseher eingestellt.

### Hinweise:

Stellen Sie sicher, dass Sie den DVD+VCR richtig angeschlossen haben und den zugewiesenen Videokanal an Ihrem Fernseher erfolgreich eingestellt haben. Wenn Sie an Ihrem Fernseher nicht den zugewiesenen Videokanal einstellen, können Sie keine Videokassetten ansehen und aufzeichnen!

# Erste Verwendung des Videorekorders

Beim ersten Anschließen des Videorekorders wird das folgende Bild auf dem Bildschirm angezeigt. Fuhren Sie zur Sendereinstellung die Schritte 3 und 4 im Kapitel "ACMS" auf Seite 14 aus).

![](_page_11_Picture_26.jpeg)

![](_page_11_Picture_6.jpeg)

- Ihr Fernseher empfängt Signale vom DVD+VCR wie von einem anderen Fernsehsender. Sie mussen ein Programm an Ihrem Fernseher auswahlen und es so einstellen, dass Sie Videokassetten ansehen können. Wenn Sie fur den Anschluss ein SCART-Kabel verwendet haben, sollte Ihr Fernseher bereits einen zugewiesenen Videokanal eingestellt haben, der normalerweise mit AV bezeichnet ist.
- 1. Stellen Sie sicher, dass Sie den DVD+VCR, wie weiter oben in dieser Anleitung beschrieben, richtig angeschlossen haben. Drücken Sie POWER, um den DVD+VCR einzuschalten. Schalten Sie Ihren Fernseher ein.
- 2. Legen Sie eine bespielte Videokassette in den DVD+VCR ein und drücken Sie  $\blacktriangleright$  auf der Fernbedienung. Wahlen Sie ein Fernsehprogramm aus, das Sie anzeigen möchten.

![](_page_11_Picture_10.jpeg)

- 7. Wählen Sie mit PROG. (AVV) einen anderen Videokanal aus. Sie können eine Kanalnummer zwischen 22 und 68 auswahlen.
- 8. Wahlen Sie ein Fernsehprogramm aus, das Sie anzeigen möchten.

![](_page_11_Picture_23.jpeg)

VORBEREITUNG

![](_page_12_Picture_22.jpeg)

# Vor der Inbetriebnahme -- Videorecorder-Teil

# Manuelles Einstellen der Uhr

Die Uhr Ihres DVD-Videorecorders regelt die Uhrzeit und das Datum. Sie wird wahrend der automatischen Kanalspeicherung automatisch eingestellt, sobald ein Sender empfangen wird, der das Teletext-Signal überträgt. Wenn das Signal schwach ist, erfolgt keine automatische Einstellung, so dass die Uhr manuell eingestellt

Drücken Sie zum Ausschalten des ACSS-Modus auf ENTER/OK, um die Zeit manuell einzustellen.

2. Stellen Sie über  $\triangle$  und  $\nabla$  auf der Fernbedienung STUNDE, MINUTE, TAG, MONAT und JAHR ein. Bitte beachten Sie, dass Ihr DVD-Videorecorder eine 24-Stunden-Uhr benutzt, d. h. <sup>1</sup> pm wird als 13:00 angezeigt.

werden muss.

1. Drücken Sie auf i.

Cursortasten  $\blacktriangleleft$  und  $\blacktriangleright$  auf die Position SET. Drücken Sie auf die **ENTER/OK** Taste.

- 3. Mit den Tasten < und  $\blacktriangleright$  können Sie den Cursor zur Korrektur einer Eingabe bewegen.
- 4. Drücken Sie die Taste i, um den Bildschirmdialog zu schliessen.
- Drücken Sie i.
- 2. Das Hauptmenü erscheint auf dem Bildschirm.
- 3. Wählen Sie mit < oder > das SYS aus und drücken Sie auf ENTER/OK.
- 4. Wählen Sie mit  $\triangle$  oder  $\nabla$  das verwendete Farbsystem (COLOUR) aus.

5. Drücken Sie < oder  $\blacktriangleright$ , um RF AUDIO auszuwählen. Drücken Sie  $\blacktriangle$  oder  $\nabla$ , um in Übereinstimmung mit der RF AUDIO-Einstellung eine Auswahl zu treffen.

Der Wochentag erscheint automatisch nach Eingabe des Datums.

# Auswahl des Farbsystems

![](_page_12_Picture_12.jpeg)

![](_page_12_Picture_19.jpeg)

![](_page_12_Picture_14.jpeg)

![](_page_12_Figure_16.jpeg)

6. Drücken Sie auf i, um die Menüs auszublenden.

# Vor der Inbetriebnahme -- Videorecorder-Teil

# Hauptmenü

![](_page_13_Picture_34.jpeg)

Dieser DVD-Videorecorder kann mithilfe der auf dem Bildschirm eingeblendeten Menüs auf einfache Weise programmiert werden. Die Menüs werden über die Fernbedienung gesteuert.

- 1. Drücken Sie auf POWER, um Ihren DVD-Videorecorder einzuschalten.
- 2. Drücken Sie die Taste i, um das Hauptmenü aufzurufen.

1. Schalten Sie Ihr Fernsehgerat und den DVD-Videorecorder mit der Taste POWER ein.

Sie können die Menüsprache des DVD-Setup-Menüs andern. (Siehe Menusprache auf Seite 17.)

3. Benutzen Sie die Cursortasten ◀ und ▶, um das gewunschte Menu auszuwahlen.

Drücken Sie auf ENTER/OK und auf  $\blacktriangle$  oder  $\nabla$ , um die entsprechende Option auszuwahlen.

4. Drücken Sie auf i, um zum Fernsehbild zurückzukehren.

- REC Zum Programmieren einer Aufzeichnung mit dem Timer (siehe S. 21).
- PR SET Zur Anzeige der Liste der gespeicherten Sender oder zur manuellen Eingabe der Senderinformationen (siehe S. 15).
- ACMS Zur automatischen Kanalspeicherung (siehe S. 14).
- SET Zur manuellen Einstellung der Uhr (siehe S. 13).
- SYS Zur Bestimmung des Farbsystems fur die Wiedergabe und die Aufzeichnung (siehe S. 13).
- (Dr.) Das Menu der Selbstdiagnose- und Uberprufungs-Funktionen aufrufen und die dort vorgeschlagenen Funktionen anwahlen. (siehe S. 26). F. OSD ON/OFF - Zum Einblenden oder Ausschalten des Bildschirmdialogs (siehe S. 25). (16:9/4:3) - Auswahl des Bildschirmformats (siehe S. 26). DECODER - Zur Verwendung des DECODER-Scart-Steckers zum Anschluss eines Decoders für gebührenpflichtige Fernsehprogramme (siehe S. 25). (OPR) - Bei der Wiedergabe einer Kassette die "Bildschärfe" korrigieren (siehe S. 20).

2. Drücken Sie auf die Taste i. Das Hauptmenü wird eingeblendet. Drücken Sie ◀ oder ▶, um ACMS auszuwählen.

Drücken Sie auf **ENTER/OK.** 

3. Wählen Sie mit den Cursortasten  $\blacktriangleleft$  und  $\blacktriangleright$  das gewunschte Land aus. A:Osterreich, B:Belgien, CH:Schweiz, D:Deutschland, DK:Dänemark, E:Spanien, F:Frankreich, I:Italien, N:Norwegen, NL:Niederlande, P:Portugal, S:Schweden, SF:Finnland, "ANDERE".

4. Drücken Sie erneut auf **ENTER/OK**, um die automatische Sendereinstellung zu beginnen.

## Tipp:

# Automatische Sendereinstellung

Bei einem schwachen Sendesignal empfangt Ihr DVD-Videorecorder möglicherweise nicht die notwendigen Information, so dass die Sender manuell eingestellt werden müssen. Lesen Sie hierzu den Abschnitt MANUELLE SENDEREINSTELLUNG auf Seite 15.

5. Am Ende des Sendereinstellung erscheint die FERNSEHSENDERTABELLE.

Drücken Sie auf i, um die Einstellungen zu speichern.

### Anmerkung:

Die Uhr des Gerates wird bei Beendigung des Sendersuchlaufs automatisch eingestellt. Falls die Uhr falsch eingestellt wurde, sehen Sie im Kapitel "Manuelles Einstellen der Uhr" auf Seite 13 nach.

![](_page_13_Picture_9.jpeg)

![](_page_13_Picture_18.jpeg)

![](_page_13_Figure_19.jpeg)

![](_page_13_Picture_31.jpeg)

![](_page_13_Picture_1148.jpeg)

![](_page_13_Picture_25.jpeg)

VORBEREITUNG

Benutzen Sie die Tasten ◀ und ▶, um den Cursor vor- und zurückzubewegen. Drücken Sie auf **ENTER/OK.** 

![](_page_14_Picture_30.jpeg)

# Vor der Inbetriebnahme -- Videorecorder-Teil

# Manuelle Sendereinstellung

In bestimmten Gebieten des Landes konnten die Sendesignale zu schwach sein, so dass der Videorecorder einige Sender nicht erkennen kann. In diesem Fall mussen Sie die Sender manuell einstellen.

1. Drücken Sie auf i. Verwenden Sie die Cursortasten < und  $\blacktriangleright$ , um

Drücken Sie auf **INPUT SELECT**, um C (Standardsender) oder S (Kabelsender)

Drücken Sie die Taste ▶, um FEIN auszuwählen. Verwenden Sie die Cursortasten ▲ und ▼, um die Feineinstellung vorzunehmen.

7. Benutzen Sie die Tasten ▲ und ▼, um Buchstaben und Nummern für den neuen Sendernamen auszuwahlen.

8. Drücken Sie auf i und bestätigen Sie die Senderposition.

auszuwahlen:

C02 - C69, S01 - S41.

Suchen Sie über die Tasten ▲ und ▼ die Kanalnummer des gewünschten Senders.

5. Der Suchlauf stoppt, sobald ein Sender erkannt wird.

9. Drucken Sie auf i.

Der neue Fernsehsender ist nun gespeichert.

![](_page_14_Picture_7.jpeg)

![](_page_14_Figure_8.jpeg)

- 2. Drücken Sie die Taste i. Das Menü "TV-Programme" wird angezeigt.
- Verwenden Sie die Cursortasten  $\blacktriangle$  und  $\nabla$ , um die Programmplatznummer auszuwahlen  $(Z.B. "Pr 04").$

![](_page_14_Picture_961.jpeg)

4. Drücken Sie auf **ENTER/OK.** 

![](_page_14_Picture_28.jpeg)

![](_page_14_Picture_13.jpeg)

![](_page_14_Picture_23.jpeg)

Wenn Sie weitere Sender manuell einstellen möchten, wiederholen Sie die Schritte 3 - 8.

![](_page_14_Picture_15.jpeg)

![](_page_14_Picture_962.jpeg)

![](_page_14_Picture_4.jpeg)

6. Wählen Sie mithilfe der Taste ▶ die Zeile SENDER aus, um den Sender zu benennen. Drücken Sie auf **ENTER/OK.** 

PR SET auszuwählen. Drücken Sie auf **ENTER/OK.** 

# Vor der Inbetriebnahme -- Videorecorder-Teil

## Anderung der Senderreihenfolge im Menü "TV -Programme"

Nach der Sendereinstellung könnten Sie die Reihenfolge, in der die Sender gespeichert sind, andern. Die Anweisungen auf dieser Seite erläutern Ihnen, wie Sie sie in die gewünschte Reihenfolge bringen können.

# Löschen von Fernsehsendern

Nach der Sendereinstellung könnten Sie einzelne Sender löschen.

Die Anweisungen auf dieser Seite erläutern Ihnen, wie Sie unerwünschte Fernsehsender löschen können.

. Drücken Sie auf i. Das Hauptmenü wird eingeblendet.

### Drücken Sie auf i.

Das Hauptmenü wird eingeblendet. Bewegen Sie die Markierung mit den Cursortasten oder ► auf die Zeile PR SET. Drücken Sie auf **ENTER/OK.** 

Bewegen Sie die Markierung mit den Cursortasten  $\triangle$  und  $\nabla$  auf den Sender, den Sie auf einem anderen Programmplatz des Menüs speichern möchten (z. B. PR-03). Drücken Sie auf ►.

3. Benutzen Sie die Cursortasten ▲ oder ▼, um den Programmplatz auszuwahlen, auf den Sie den Sender verschieben mochten (z. B. PR-05).

5. Drücken Sie auf i, um den Bildschirmdialog zu schliessen.

Benutzen Sie die Cursortasten < und  $\blacktriangleright$ , um PR SET auszuwahlen.

Drücken Sie auf ENTER/OK.

Nach einer kurzen Zeit wird der ausgewahlte Sender gelöscht.

Wenn Sie weitere Fernsehsender löschen möchten, wiederholen Sie die Schritte 3 - 4.

5. Drücken Sie auf i, um den Bildschirmdialog zu schliessen.

![](_page_15_Picture_31.jpeg)

![](_page_15_Picture_9.jpeg)

2. Drücken Sie auf i.

![](_page_15_Picture_1342.jpeg)

![](_page_15_Picture_1343.jpeg)

4. Drücken Sie auf **ENTER/OK.** 

Der ausgewählte Sender wird auf den neuen Programmplatz verschoben. Wenn Sie weitere Fernsehsender verschieben möchten, wiederholen Sie die Schritte 1 - 4.

![](_page_15_Picture_15.jpeg)

- 2. Drücken Sie auf i.
- 3. Benutzen Sie die Cursortasten ▲ und ▼, um die Nummer des Senders auszuwahlen, den Sie löschen möchten. (z. B. PR-01)

![](_page_15_Picture_1344.jpeg)

![](_page_15_Picture_23.jpeg)

4. Drücken Sie auf <.

![](_page_15_Picture_1345.jpeg)

![](_page_15_Picture_29.jpeg)

# Vor der Inbetriebnahme -- DVD-Teil

Mit Hilfe des Setup-Menüs können Sie beispielsweise das Bild und den Ton einstellen. Außerdem konnen Sie eine Sprache für die Untertitel und das Setup-Menü einstellen. Einzelheiten uber die einzelnen Optionen des Setup-Menüs finden Sie auf den Seiten 17 bis 19.

So zeigen Sie das Menü an und beenden es:

Drücken Sie SETUP, um das Menü anzuzeigen. Wenn Sie SETUP erneut drücken, kehren Sie zum ersten Bildschirm zurück.

![](_page_16_Picture_33.jpeg)

## So gehen Sie zur nachsten Ebene: Drücken Sie auf der Fernbedienung  $\blacktriangleright$ .

So kehren Sie zur vorherigen Ebene zurück: Drücken Sie auf der Fernbedienung <

- 1. Drücken Sie auf der Fernbedienung DVD.
- 2. Drucken Sie SETUP. Das Setup-Menü wird angezeigt.
- 3. Verwenden Sie ▲ / ▼, um die gewünschte Option auszuwählen. Drücken Sie danach  $\blacktriangleright$ , um zur zweiten Ebene zu gelangen. Auf dem Bildschirm werden die derzeitige Einstellung für die aktuelle Option sowie alternative Einstellung(en) angezeigt.
- 4. Verwenden Sie  $\triangle / \blacktriangledown$ , um die zweite gewünschte Option auszuwählen. Drücken Sie danach  $\blacktriangleright$ , um zur dritten Ebene zu gelangen.

# Allgemeiner Betrieb

Wählen Sie eine Sprache für die Einstellungsmenüs und die Anzeigen des DVD-Videorekorders.

# Disc Audio / Untertitel / Menü **CIVI**D

Wählen Sie eine Sprache für das Setup-Menü und die Bildschirmmenü aus.

- 4:3 : Wählen Sie diese Einstellung, wenn ein herkömmliches Fernsehgerat angeschlossen ist.
- 16:9 : Wahlen Sie diese Einstellung, wenn ein Breitbildfernseher (16:9 Format) angeschlossen ist.

# Anzeigemodus (DVD

Letterbox: Aufnahmen im Breitbildformat erscheinen mit schwarzen Balken am oberen und unteren Bildschirmrand.

# SPRACHE

Voreinstellung: Bezieht sich auf die Originalsprache, in der die Disc aufgezeichnet wurde.

Andere: Um eine andere Sprache auszuwahlen, geben Sie mit den Zifferntasten die vierstellige Nummer des Sprachcodes aus dem Referenzkapitel ein, und drücken Sie ENTER/OK (siehe S. 37). Wenn sie einen falschen Sprachencode eingegeben haben, drucken Sie CLEAR.

Aus (für Disc-Untertitel): Untertitel ausschalten.

![](_page_16_Picture_22.jpeg)

- 5. Verwenden Sie  $\triangle$  /  $\nabla$ , um die gewünschte Einstellung auszuwahlen, und bestatigen Sie Ihre Auswahl mit ENTER/OK. Bei einigen Optionen sind weitere Schritte erforderlich.
- 6. Drücken Sie SETUP oder PLAY ( $\blacktriangleright$ ) um das Setup-Menü zu beenden.

Die Bildmodus-Einstellung funktioniert nur, wenn das Bildformat des Fernsehers auf 4:3 gesetzt ist.

Panscan: Zeigt automatisch das Bildmaterial auf dem gesamten Bildschirm an, schneidet aber bei Bedarf Bereiche an den beiden Seiten ab.

![](_page_16_Picture_5.jpeg)

![](_page_16_Picture_25.jpeg)

## Das Bildformat des Fernsehers **OWD**

![](_page_17_Picture_30.jpeg)

# Vor der Inbetriebnahme -- DVD-Teil

# AUDIO

Jede DVD-Disc hat mehrere Audio-Ausgabeoptionen. Legen Sie die Audio-Optionen des Players in Ubereinstimmung mit dem Typ des Audiosystems fest, das Sie einsetzen.

Bitstream: Wahlen Sie "Bitstream", wenn Sie die DIGITAL AUDIO OUT-Buchse des DVD+VCR-Gerates mit einem Verstarker oder ein anderes Gerat mit einem Dolby Digital-, DTS- oder MPEG-Decoder verbunden haben.

PCM (für Dolby Digital / MPEG): Wählen Sie diese Option, wenn der DVD-Spieler mit einem 2-Kanal Digital Stereo Verstarker verbunden ist. Bei in Dolby Digital-oder MPEG-codierten DVDs wird automatisch ein Downmix in Zweikanal-PCM-Audio durchgefuhrt.

Aus (für DTS): Wenn Sie "Aus" auswählen, wird das DTS-Signal nicht uber die DIGITAL AUDIO OUT-Buchse ausgegeben.

# PBC WGD

Wenn Ihr Receiver oder Verstärker NICHT für 96-kHz-Signale ausgelegt ist, wahlen Sie 48 kHz. Wenn Sie diese Auswahl getroffen haben, konvertiert das Gerat ein 96-kHz-Signal automatisch in ein 48 kHz-Signal, das das System dekodieren kann.

Wenn Ihr Receiver oder Verstärker dagegen für 96-kHz-Signale ausgelegt ist, wahlen Sie 96 kHz. Wenn Sie diese Auswahl getroffen haben, ubergibt das Gerat die einzelnen Signaltypen ohne Weiterverarbeitung.

Weitere Informationen über den Funktionsumfang Ihres Verstarkers entnehmen Sie der Begleitdokumentation des Gerats.

Dank digitaler Audio-Technologie ermöglicht das DVD-Format, Soundtracks mit größtmöglicher Genauigkeit und Wirklichkeitsnähe zu hören. Vielleicht möchten Sie jedoch die dynamische Reichweite der Audioausgabe unterdrucken (das heißt den Unterschied zwischen den lautesten und den leisesten Tönen). Auf diese Weise können Sie einen Film auch bei geringer Lautstärke ansehen, ohne dass die Tonqualitat an Brillanz verliert. Schalten Sie zu diesem Zweck DRC Ein.

Sie können den DVD+VCR-Gerät so einstellen, dass eine DVD direkt nach dem Einlegen automatisch gestartet wird.

### Samplingfrequenz (Erkannt) DVD

# ANDERE

Die Einstellungen für PBC, automatische und Wiedergabe können geändert werden.

Schalten Sie die Wiedergabesteuerung (PBC) ein oder aus.

### DRC (Dynamic Range Control) DVD

Ein: Video-CDs mit PBC werden gemaß der Wiedergabesteuerung wiedergebeben.

Aus: Video-CDs mit PBC werden wie Audio-CDs wiedergebeben.

## Automatische Wiedergabe

Wenn der Modus "Autom. Wiedergabe" eingestellt ist,

steuert das DVD+VCR-Gerat den Titel mit der langsten Wiedergabedauer an und spielt ihn automatisch ab.

Ein: Automatische Wiedergabefunktion ist aktiviert.

Aus: Automatische Wiedergabefunktion ist nicht aktiviert.

Anmerkung:

Die automatische Wiedergabefunktion funktioniert bei bestimmten DVDs u. U. nicht.

![](_page_17_Picture_911.jpeg)

![](_page_17_Picture_7.jpeg)

# Dolby Digital / DTS / MPEG (DVD

![](_page_17_Picture_6.jpeg)

VORBEREITUNG

![](_page_18_Picture_35.jpeg)

Einige DVD-Filme enthalten Szenen, die nicht fur Kinder geeignet sind. Daher bieten einige Discs zusatzliche Sicherungsoptionen, mit denen Sie entweder die gesamte Disc oder bestimmte Szenen einstufen konnen. Die jeweiligen Sicherheitsstufen sind landerabhangig und reichen von <sup>1</sup> bis 8. DVD-Video-Discs unterstutzen die Kindersicherungseinstellungen u. U. nicht, wenn der Landercode der Disc falsch eingestellt wurde. Einige Discs enthalten als Alternative kindgerechtere Szenen. Die Sicherheitsstufen sind länderabhängig.

# Vor der Inbetriebnahme -- DVD-Teil

# BLOCK (KINDERSICHERUNG)

Die Kindersicherungsfunktion ermoglicht das Einrichten einer Wiedergabesperre fur eine Disc, damit Kinder diese nicht abspielen können oder ggf. anstelle der ungeeigneten Szenen die dafür geeigneten Ersatzszenen sehen.

3. Wählen Sie mit den Schaltflächen  $\triangle$  /  $\nabla$  eine Einstufung zwischen <sup>1</sup> und 8 aus.

1-8: Stufe <sup>1</sup> bedeutet niedrigste Wiedergabeeinschränkungen. Stufe 8 bedeutet höchste Wiedergabeeinschränkungen.

Geöffnet : Wenn Sie diese Option wählen, ist die Elternsicherung deaktiviert und die Disc wird vollstandig wiedergegeben.

- 4. Drücken Sie ENTER/OK, um Ihre
- Einstufungsauswahl zu bestätigen. Drücken Sie SETUP, um das Menü zu verlassen.
- 1. Wahlen Sie im BLOCK-Menu "Classement" aus, und drücken Sie  $\blacktriangleright$ .
- 2. Um auf die Funktionen Classement, Kennwort und Landercode zuzugreifen, mussen Sie den vierstelligen Sicherheitscode eingeben, den Sie erstellt haben.

Wenn Sie keinen Sicherheitscode eingegeben haben, erhalten Sie eine entsprechende Aufforderung. Geben Sie einen vierstelligen Code ein, und drucken Sie ENTER/OK. Geben Sie den Code erneut ein und drücken Sie ENTER/OK, um ihn zu überprüfen. Wenn Sie einen Fehler machen, bevor Sie ENTER/OK drucken, drucken Sie CLEAR.

Wenn Sie Ihren Sicherheitscode vergessen haben, können Sie ihn wie folgt löschen:

- 1. Drücken Sie SETUP, um das Setup-Menü anzuzeigen.
- 2. Geben Sie die sechsstellige Zahl "210499" ein. Der Sicherheitscode wird gelöscht.
- 3. Geben Sie einen neuen Code wie oben beschrieben ein.

## Ländercode **DVD**

- 1. Wählen Sie im BLOCK-Menü den "Ländercode" aus, und drücken Sie  $\blacktriangleright$ .
- 2. Folgen Sie Schritt 2 (siehe Einstufung).
- 5. Drücken Sie OPEN/CLOSE (▲) zur Aktivierung der Kindersicherung.
- 3. Wählen Sie mit den Tasten  $\triangle$  /  $\nabla$  den Anfangsbuchstaben aus.
- 4. Drücken Sie ▶ und wählen Sie das zweite Zeichen über  $\triangle$  /  $\nabla$  aus.
- 5. Drucken Sie ENTER/OK, um die Auswahl des Landercodes zu bestatigen.

### Anmerkung:

Wenn Sie dem DVD-Spieler eine Sicherheitsstufe zuweisen, werden nur die Szenen der eingelegten Disc wiedergegeben, die der zugewiesenen Sicherheitsstufe entsprechen oder deren Stufenwert darunter liegt. Auf der DVD hoher eingestufte Szenen werden nur dann abgespielt, wenn entsprechende Ersatzszenen auf der Disc verfügbar sind, und ansonsten nicht. Wenn keine passende Alternative gefunden wird, wird die Wiedergabe angehalten. Sie mussen das vierstellige Kennwort eingeben oder die Einstufungsebene andern, um die Disc wiederzugeben.

## Kennwort (Sicherheitscode)

Sie können das Kennwort eingeben oder ändern.

- 1. Wählen Sie im BLOCK-Menü Kennwort aus, und drücken Sie  $\blacktriangleright$ .
- 2. Fuhren Sie Schritt 2 (Einstufung) der linken Spalte durch. Wahlen Sie zum Andern des Kennwortes die Option "Andern", drucken Sie ENTER/OK, geben Sie ein neues vierstelliges Kennwort ein und drücken Sie ENTER/OK. Geben Sie ihn erneut ein, um ihn zu uberprufen.
- 3. Drücken Sie SETUP, um das Menü zu beenden.

Wenn Sie den Sicherheitscode vergessen.

Geben Sie den Orts Code ein, dessen/deren Standards bei der Einstufung der DVD-Video-Disc auf der Grundlage der Liste im Referenzkapitel verwendet wurde (siehe S. 37).

![](_page_18_Figure_2.jpeg)

![](_page_18_Picture_5.jpeg)

## Classement DVD

![](_page_19_Picture_46.jpeg)

# Betrieb mit VHS

# Abspielen einer Videokassette

Das Einlegen und Entnehmen einer Kassette ist nur möglich, wenn der Videorecorder an das Stromnetz angeschlossen ist. Ihr Videorecorder kann auch Aufzeichnungen von NTSC-Kassetten abspielen (auf PAL TV).

Verbesserung der Bildqualitat Wenn Sie eine Kassette einlegen und die Wiedergabe starten, wird die automatische Spurlageneinstellung aktiviert, um die bestmögliche Bildqualität zu erhalten. Wenn die Qualitat der Aufzeichnung schlecht ist, drucken Sie wiederholt auf die Tasten ▲ oder v auf der Fernbedienung, um die Spurlage manuell einzustellen, bis alle Storungen beseitigt wurden.

- 1. Vergewissern Sie sich, dass Sie Ihren Videorecorder ordnungsgemaß, wie oben beschrieben, angeschlossen haben. Schalten Sie Ihr Fernsehgerät ein. Drücken Sie auf **POWER**, um Ihren DVD-Videorecorder einzuschalten. Legen Sie die Videokassette in Ihren DVD-Video-rekorder ein. Die Videokassette muss mit dem Fenster nach oben und dem Pfeil in Richtung Kassettenfach eingelegt werden.
- 2. Drücken Sie auf  $\blacktriangleright$ , um die Wiedergabe der Kassette zu starten.

Wenn Sie eine Kassette einlegen, deren Schutzlasche entfernt wurde, beginnt die Wiedergabe der Kassette automatisch.

## AUTOMATISCHE SPURLAGENEINSTELLUNG

Ihr DVD-Videorecorder stellt die Spurlage automatisch

auf  $\blacktriangleleft$  oder  $\blacktriangleright$ , um das Bild in 7-facher Geschwindigkeit wiederzugeben.

Drücken Sie Während der Wiedergabe oder im Standbild auf  $\blacktriangleleft$  oder  $\blacktriangleright$ . Sie können unter den folgenden Geschwindigkeiten auswahlen. (7-fache Wiedergabe, 3-fache Wiedergabe, normale Wiedergabe, Standbild, 1/19- Zeitlupe, normale Wiedergabe, 2-fache Wiedergabe, 7-fache Wiedergabe)

Während der Zeitlupe- und Shuttle-Funktion können je nach dem Zustand der Kassette Bildstreifen erscheinen.

Wenn Bildverzerrungen zu sehen sind, verringern Sie diese mithilfe der Cursortasten  $\blacktriangle$  und  $\nabla$ .

6. Drücken Sie auf **STOP**, um die Wiedergabe zu beenden.

Drücken Sie auf **EJECT**.

- so ein, dass die bestmogliche Bildqualitat erzielt wird. Wenn wahrend der Wiedergabe Bildrauschen auftritt, stellen Sie die Spurlage manuell ein, indem Sie auf PR/TRK (+/-) drücken.
- 3. Drücken Sie auf **PAUSE/STEP**, um das Bild anzuhalten. Drücken Sie wiederholt auf PAUSE/STEP, um die Einzelbildwiedergabe zu aktivieren. Wenn Sie auf **FORWARD** drücken, wird das Bild auf 1/19 der normalen Wiedergabegeschwindigkeit verlangsamt. Die Videokassetten können bis zu 5 Minuten lang im Pause-Modus angehalten werden. Nach 5 Minuten stoppt Ihr DVD-Videorecorder die Kassette, um Schaden an der Kassette oder am DVD-Videorekorder zu vermeiden. Die Qualitat des Standbildes kann mithilfe der

Tasten  $\blacktriangle$  und  $\nabla$  verbessert werden.

4. Drücken Sie  $\blacktriangleright$ , um die Wiedergabe fortzusetzen.

## Wiedergabe mit doppelter Geschwindigkeit

Drücken Sie während der normalen Wiedergabe auf

 $\blacktriangleright$  (X2)". Das Band wird mit doppelter Geschwindigkeit und ohne Ton abgespielt. Drücken Sie zur Wiedergabe mit normaler Geschwindigkeit auf " $\blacktriangleright$   $(X2)$ ".

- 1. Drücken Sie auf i.
- 2. Benutzen Sie die Cursortasten  $\blacktriangleleft$  und  $\blacktriangleright$  um OPR ( ) auszuwahlen.
- 3. Drücken Sie auf **ENTER/OK.**
- 4. Drücken Sie wiederholt  $\blacktriangle$  oder  $\nabla$ , um unter folgenden Optionen auszuwahlen: AUS, WEICH oder SCHARF. Erscheint nur bei der Wiedergabe.

5. Drücken Sie auf i, um den Bildschirmdialog zu schließen.

## Bildsuche:

Drücken Sie während der WIedergabe BACKWARD oder FORWARD, um die Kassette in 7-facher Geschwindigkeit abzuspielen und dabei das Bild verfolgen können.

### Logische Suche:

Drücken Sie während schnellem Vor- oder Rücklauf

# 5. Zeitlupenwiedergabe, Shuttle:

Zur Deaktivierung von Zeitlupe und Shuttle drucken Sie die gewunschte Funktion.

Wenn das Ende der Kassette erreicht ist, wird der DVD-Videorecorder automatisch die Wiedergabe beenden, zurückspulen, stoppen und die Kassette auswerfen.

## Uberspringen der Werbespots (CM Skip):

Diese Funktion ermöglicht es Ihnen, während der Wiedergabe einer Kassette Werbespots zu uberspringen und die normale Wiedergabe fortzusetzen. Drücken Sie während der Wiedergabe auf die Taste CM SKIP auf der Fernbedienung, um Werbespots (bzw. andere Teile der Aufzeichnung) zu überspringen. Drücken Sie wiederholt auf CM SKIP, um folgende Zeitspannen zu überspringen:

- <sup>1</sup> Mal: 30 Sekunden
- 2 Mal: 60 Sekunden
- 3 Mal: 90 Sekunden
- 4 Mal: 120 Sekunden
- 5 Mal: 150 Sekunden
- 6 Mal: 180 Sekunden

## OPR (Optimum Picture Response)

Diese Funktion dient zur Verbesserung der Bildqualitat durch die Anpassung des DVD-Videorecorders an die Kassette. Das OPR-Symbol ( ) wird nur wahrend der Bandwiedergabe angezeigt.

![](_page_19_Picture_45.jpeg)

BETRIEB

![](_page_20_Picture_27.jpeg)

# Betrieb mit VHS

# Aufnahmedauer eingeben (ITR)

Dieser Videorecorder stellt Ihnen verschiedene Aufzeichnungsfunktionen zur Verfugung.

Sie können sofort aufzeichnen (ein Programm, das Sie mitverfolgen).

Sie können sofort aufzeichnen und eine Aufnahmedauer von maximal 9 Stunden eingeben. Diese Funktion wird Instant Timer Recording (ITR) genannt.

Sie können mit dem eingebauten Timer eine Aufzeichnung auf einen spateren Zeitpunkt vorprogrammieren (bis zu <sup>1</sup> Monat nach aktuellem Datum). Es können gleichzeitig bis zu 7 verschiedene Aufzeichnungen vorprogrammiert werden, immer unter der Bedingung, dass die Kassette über genügend Aufzeichnungszeit verfugt.

Im SP-Modus (Standard Play) gilt als maximale Aufzeichnungs- und Wiedergabezeit die auf der Kassette angegebene Zeit.

Eine Kassette mit der Bezeichnung E-180 verfugt somit uber eine Aufzeichnungs-/Wiedergabedauer von 180 Minuten.

Eine Kassette mit der Bezeichnung T-120 verfugt somit uber eine Wiedergabedauer von <sup>120</sup> Minuten.

- Aufzeichnungen vor versehentlichem Löschen schützen: Aufzeichnen auf eine schon bespielte Kassette und damit das Löschen der alten Aufzeichnung zu verhindern, brechen Sie einfach die Sicherheitslasche auf der Ruckseite der Kassette heraus. **• Offnung mit Klebestreifen abdecken:** Um eine Kassette mit herausgebrochener Sicherheitslasche wieder bespielen zu können, decken Sie die Öffnung mit einem Klebestreifen ab. Weitere Angaben finden Sie in der Bedienungsanleitung der Videokassetten. Ein Fernsehprogramm aufzeichnen und ein anderes mitverfolgen
- 1. Fernsehgerat und Videorecorder einschalten.
- 2. Kassette mit Fenster nach oben und Pfeil in Richtung Kassettenfach einlegen. Falls die Kassette schon eingelegt worden ist, drücken Sie auf die Taste "POWER", um den Videorecorder einzuschalten.
- 3. Wahlen Sie entweder uber die Nummerntasten oder die Tasten  $\triangle$  und  $\nabla$  den Programmplatz.
- 4. Falls Sie uber den EURO-Scart-Steckplatz auf der Ruckseite des Videorecorders oder uber die AUDIO/VIDEO-Buchsen an der Vorderseite des Videorecorders aufzeichnen wollen, drucken Sie die Taste "AV", bis die richtige Position auf der Bildschirmanzeige erscheint.

Im LP-Modus (Long Play) gilt als maximale Aufzeichnungs- und Wiedergabezeit das Doppelte der auf der Kassette angegebenen Zeit.

AV 1 Für Aufzeichnungen über den Steckplatz EURO AV1 SCART. AV 2 Für Aufzeichnungen über den Steckplatz EURO AV2 SCART. AV 3 Für Aufzeichnungen über die Buchsen VIDEO IN und AUDIO IN (L/R).

Eine Kassette mit der Bezeichnung E-180 verfugt somit uber eine Aufzeichnungs-/Wiedergabedauer von 360 Minuten. Eine Kassette mit der Bezeichnung T-120 verfugt somit uber eine Wiedergabedauer von <sup>240</sup> Minuten.

Stunden erhöht.

Falls Sie wahrend ITR, "PAUSE/STEP" drucken geht das Gerat auf Aufnahmepause, und das ITR wird gelöscht.

8. Zum Beenden der Aufzeichnung drücken Sie die Taste "STOP".

- 5. Falls Sie im LP-Modus aufzeichnen mochten, drucken Sie die Taste "LP".
- 6. Um mit der Aufzeichnung zu beginnen, drücken Sie die Taste "REC/ITR". Auf dem Bildschirm erscheint für einige Sekunden die Anzeige "RECORD". Durch wiederholtes Drücken der Taste "REC/ITR" stellen Sie die gewunschte Aufzeichnungszeit ein, die in der Anzeige des Videorecorders erscheint. Mit jedem Drücken der Taste "REC/ITR" wird die Stoppzeit in 30-Minuten-Schritten bis auf maximal 9

7. Falls Sie die Aufzeichnung unterbrechen mochten, um unerwünschte Bilder nicht aufzunehmen, drücken Sie die Taste "PAUSE/STEP". Auf dem Bildschirm erscheint fur einige Sekunden die Anzeige "RECP". Um mit der Aufzeichnung weiterzufahren, drücken Sie erneut die Taste "PAUSE/STEP".

Auf dem Bildschirm erscheint fur einige Sekunden die Anzeige "STOP".

## Hinweis:

Merken Sie sich, dass Sie ein Programm aufnehmen können, während Sie ein anderes Programm schauen, indem Sie die derzeit gewunschte Aufnahme starten, auf die Taste TV/VCR drücken, sodass auf dem Display die Anzeige TV erscheint, und dann einen anderen Kanal an Ihrem Fernseher wahlen.

# Betrieb mit VHS

![](_page_21_Picture_26.jpeg)

# Aufnahme mit ShowView System

ShowView vereinfacht die Eingabe von Datum, Sender, Start- und Endzeit einer Timeraufnahme sehr, da Sie nur einen ShowView-Code eingeben müssen. Die ShowView-Codes sind in den meisten Fernsehzeitschriften abgedruckt, sie bestehen aus bis zu neun Ziffern.

## SHOWVIEW ist ein eingetragenes Markenzeichen von Gemstar Development Corporation.

Das SHOWVIEW-System wird unter Lizenz der Gemstar Development Corporation hergestellt.

Wenn BITTE PRUFEN angezeigt wird, haben Sie den falschen ShowView-Code eingegeben.enn "- -" angezeigt wird, müssen Sie die Programmnummer des Senders eingeben, von dem Sie aufnehmen möchten.

1. Stellen Sie sicher, dass die Fernsehsender in der richtigen SHOWVIEW-Reihenfolge eingestellt und gespeichert wurden.

Legen Sie eine Videokassette mit Aufnahmeschutzreiter in den DVD+VCR ein.

2. Drücken Sie SHOWVIEW.

Drücken Sie ▲ oder ▼ zur Eingabe der richtigen Informationen.

3. Drucken Sie die Zifferntasten, um den ShowView-Code der Sendung einzugeben, die Sie aufzeichnen mochten. Wenn Sie einen Fehler machen, drücken Sie <und geben Sie dann die korrekte Nummer ein.

6. Drücken Sie  $\blacktriangleright$  und dann  $\blacktriangle$  oder  $\nabla$  um VPS ein- oder aus zu schalten. Drücken Sie ▶, um die Aufnahmegeschwindigkeit auszuwahlen. Drücken Sie ▲ oder ▼, um die gewünschte Bandgeschwindigkeit auszuwahlen (SP, IP oder LP). Der IP-Modus bestimmt, wie viel Aufnahmezeit auf der Kassette verbleibt und andert bei Bedarf die Geschwindigkeit zwischen SP und LP, um das vollstandige Programm aufzuzeichnen.

Drücken Sie POWER, um den DVD+VCR auszuschalten.

- 8. Drücken Sie POWER, um die Aufnahme zu beenden.
- ? VPS -- DAS VIDEO-PROGRAMM-SYSTEM

Uberprufen Sie, ob die Angaben der Timeraufnahme korrekt sind. Wenn Sie uber die Buchsen AUDIO IN und VIDEO IN an der Vorderseite des Gerats, oder uber die Buchse EURO SCART an der Ruckseite des Videorecorders aufnehmen möchten, drücken Sie AV, um die richtige Anzeige auszuwahlen (AV1, AV2 oder AV3).

7. Wenn Sie eine weitere ShowView-Aufnahme durchfuhren möchten, wiederholen Sie die Schritte 2-7. Drücken Sie zweimal i. Wenn BITTE PRUFEN angezeigt wird, haben Sie falsche Informationen eingegeben und müssen die Daten erneut eingeben.

erscheint im Display des Videorecorders, wahrend sich der Videorecorder im Aufnahme-Bereitschaftsmodus befindet. Um im Timeraufnahme-Bereitschaftsmodus eine DVD anzusehen, drücken Sie POWER und DVD, um zum DVD-Modus zu wechseln.

Das Video-Programm-System (VPS) garantiert, dass die Fernsehsendungen, die Sie mit Timer-Programmierungen aufzeichnen möchten, vollständig aufgezeichnet werden, auch wenn die tatsachliche Sendezeit durch Verspatungen oder Uberziehen von der programmierten Zeit abweicht. Dies gilt auch, wenn die Sendung unterbrochen wird (z. B. fur dringende Nachrichtenmeldungen). In diesem Fall wird die Aufzeichnung ebenfalls unterbrochen und beginnt wieder, wenn die Sendung fortgesetzt wird. Das VPS-Signal wird von den Fernsehstationen ausgestrahlt und korrigiert den Timer Ihres Videorecorders. VPS sollte bei allen Timer-Aufzeichnungen von Sendern, die ein VPS-Signal ausstrahlen, auf eingeschaltet (EIN) sein. Für Timer-Aufzeichnungen von Sendern, die kein VPS-Signal ausstrahlen, sollte VPS ausgeschaltet (AUS) sein. \*\*\* Ihr neuer Videorecorder erkennt ebenfalls das ahnliche PDC-System, das zur Zeit in den Niederlanden verwendet wird.

![](_page_21_Picture_9.jpeg)

![](_page_21_Picture_14.jpeg)

4. Drücken Sie **ENTER/OK.** 

![](_page_21_Figure_17.jpeg)

5. Drücken Sie < und ► zur Auswahl der Einstellung, die Sie ändern möchten (PR, DATE, TIME und SP).

![](_page_21_Picture_12.jpeg)

![](_page_21_Figure_25.jpeg)

BETRIEB

![](_page_22_Picture_26.jpeg)

# Betrieb mit VHS

# Programmieren des Timers uber

# den Bildschirmdialog

Innerhalb eines Monats können bis zu 7 Aufzeichnungen vorprogrammiert werden.

### Anmerkung:

Bevor Sie den Timer programmieren, vergewissern Sie sich, dass Sie die Uhr des DVD-Videorecorders korrekt eingestellt haben und dass Sie wissen, welche Fernsehsender Sie auf dem DVD-Videorecorder gespeichert haben.

Drücken Sie auf ENTER/OK, um mit der Timer-Programmierung zu beginnen.

Wenn alle Programmierplatze besetzt sind, wahlen Sie mithilfe der Cursortasten  $\blacktriangle$  und  $\nabla$  einen Termin aus, den Sie löschen und ersetzen möchten. Drücken Sie auf <, um den Termin zu löschen.

5. Geben Sie über PR/TRK ( $\blacktriangle$ / $\nabla$ ) das Aufnahmedatum ein. Wenn Sie vor der Eingabe des Datum auf ENTER/OK drücken, können Sie eine der folgenden

Anmerkung:

7. Drücken Sie auf > und, benutzen Sie die Cursortasten  $\triangle$  und  $\nabla$ , um VPS/PDC zu aktivieren oder zu deaktivieren.

8. Drücken Sie auf  $\blacktriangleright$ , um die Aufnahmegeschwindigkeit auszuwahlen.

Drücken Sie auf  $\blacktriangle$  oder  $\nabla$ , um die gewünschte Bandgeschwindigkeit auszuwahlen (SP, IP, oder LP). Die IP-Funktion erkennt, wieviel Band ubrig ist und schaltet, wenn notig, von der SP-Geschwindigkeit auf die LP-Geschwindigkeit um, damit die Aufzeichnung beendet werden kann. Der IP-Modus ist nicht aktiviert, wenn VPS/PDC aktiviert ist.

automatischen Aufzeichnungsfunktionen auswahlen. Benutzen Sie die Cursortasten < und  $\blacktriangleright$  zum Auswählen und drücken Sie **ENTER/OK** zur Bestatigung. TGL(TAGLICH) Für eine tägliche Aufzeichnung (ausgenommen samstags und sonntags) zur gleichen Uhrzeit. SO~SA(Wochentlich) Fur eine wochentliche Aufzeichnung zur gleichen Uhrzeit.

Bitte beachten Sie, dass Ihr DVD-Videorecorder eine 24-Stunden-Uhr benutzt, d. h. <sup>1</sup> pm wird als 13:00 angezeigt.

![](_page_22_Picture_1470.jpeg)

![](_page_22_Picture_18.jpeg)

![](_page_22_Figure_6.jpeg)

- 6. Geben Sie über die Tasten  $\triangle$ /V/4/ $\blacktriangleright$  den Beginn und das Ende der Aufnahme ein.
- 1. Legen Sie eine Videokassette mit einer Schutzlasche in Ihren DVD-Videorecorder ein. Achten Sie darauf, dass das Kassettenfenster beim Einlegen nach oben und der Pfeil in Richtung Kassettenfach zeigt.
- 2. Drücken Sie auf i.
	- Benutzen Sie die Cursortasten < und  $\blacktriangleright$ , um REC  $(\mathbb{R})$ auszuwählen. Drücken Sie auf **ENTER/OK.**

![](_page_22_Picture_1471.jpeg)

![](_page_22_Picture_1472.jpeg)

![](_page_22_Picture_1473.jpeg)

4. Wählen Sie über PR/TRK (A/V) den gewünschten Sender zur Aufnahme aus und drücken Sie auf  $\blacktriangleright$ .

![](_page_23_Picture_23.jpeg)

# Betrieb mit VHS

# Programmieren des Timers uber

# den Bildschirmdialog (Fortsetzung)

- 9. Drücken Sie auf i, um eine neue Aufzeichung einzuprogrammieren und wiederholen Sie die Schritte 3 bis 8.
	- Vergewissern Sie sich, dass die Daten der Termine korrekt sind.
	- Drücken Sie zum Zurückkehren erneut auf i.

Wenn die Meldung BITTE PRUFEN eingeblendet wird, haben Sie falsche Daten eingegeben und müssen die Eingabe korrigieren.

10. Drücken Sie POWER für den Timer-Standby-Modus.

Das Timer-Symbol  $($   $\circ$   $)$  erscheint im Anzeigefenster, wahrend das DVD+VCR-Gerat auf die Aufnahme wartet.

11. Drücken Sie zum Beenden der Timer-Aufnahme auf POWER.

Drücken Sie auf ◀, um den Termin zu löschen ... oder:

Drücken Sie zum Ändern auf **ENTER/OK** und stellen Sie über  $\blacktriangleleft$  und  $\blacktriangleright$  den Sender, das Datum, Beginn und Ende der Aufnahme sowie die Aufnahmegeschwindigkeit ein. Benutzen Sie die Cursortasten  $\triangle$  und  $\nabla$ , um die Daten zu korrigieren.

Anmerkungen:

- ? Das DVD+VCR-Gerat schaltet sich nach Ende der Timer-Aufnahme automatisch ab.
- Im Standby-Modus der Timer-Aufnahme kann der DVD- bzw. VCR-Modus nicht aktiviert werden. Drücken Sie POWER.zum Betrieb des DVD+VCR-Gerätes. Drücken Sie dann POWER erneut für die Timer-Aufnahme im Standby-Modus.

Wenn Sie zu einem späteren Zeitpunkt die Timer-Einstellungen löschen oder ändern möchten, können Sie dies auf einfache Art folgendermaßen tun: Offnen Sie das Timer-Menü. Wählen Sie mithilfe der Cursortasten  $\blacktriangle$  und  $\nabla$  den Termin aus, den Sie löschen oder ändern möchten.

### ? UberlappendeTimer-Programmierung

Vergewissern Sie sich, dass die einprogrammierten Zeiträume der Timer-Aufzeichnung nicht überlappen. Wenn Sie es tun sollten, wird der zuerst gespeicherten Sendung der Vorrang gegeben.

### Beispiel:

Sendung <sup>1</sup> ist von 16:00 bis 17:00 einprogrammiert.

Sendung 2 ist von 16:30 bis 17:30 einprogrammiert. (In diesem Fall wird die erste Sendung vollstandig aufgezeichnet, wahrend von der zweiten Sendung nur die letzten 30 Minuten aufgezeichnet werden.)

? Um wahrend einer Timeraufnahme eine DVD abzuspielen, drücken Sie auf DVD, um den DVD-Modus auszuwahlen.

BETRIEB

ш

![](_page_24_Picture_40.jpeg)

# Zusätzlicher Bandbetrieb

# Hi-Fi Stereo Ton-System

## Einführung

Dieser Videorecorder kann Hi-Fi-Stereo-Ton aufzeichnen und wiedergeben. Es gibt jedoch verschiedene Möglichkeiten, Ton aufzunehmen und wiederzugeben. Diese werden im folgenden beschrieben:

## Audiospuren

Mit diesem Viodeorecorder bespielte Kassetten verfu-

gen uber eine normale Mono-Spur sowie uber zwei VHS Hi-Fi-Stereo-Audio-Spuren. Damit konnen Sie Audio-Aufzeichnungen von einer Fernsehsendung, einem Stereo-Audio-System, einer Video-CD oder einem anderen Videorecorder entweder in Hi-Fi-Stereo oder Zweikanalton-Aufzeichnung aufzeichnen.

Eine Verbindung des Videorecorders mit einem Hi-Fi-Audio-System verbessert die Tonqualitat Ihrer Kassetten.

## Stereo, Zweikanalton-Aufzeichnung, Mono STEREO AUDIO AUFZEICHNUNG- Bei einer

Drücken Sie wiederholt auf die AUDIO-Taste, bis der gewunschte Audio-Modus erscheint. Zur Wahl stehen STEREO, LINKS (linker Kanal), RECHTS (rechter Kanal) oder MONO.

Fernsehubertragung, die in Stereo-Ton ausgestrahlt wird, erscheint auf dem Bildschirm die Meldung STEREO. Wahrend der Aufzeichnung wird der Stereo-Ton automatisch auf die Hi-Fi-Stereo-Spuren und der Mono-Ton auf die Mono-Spur der Kassette aufgezeichnet.

Zweikanal-Ausgang - Falls der Audio-Ausgang eine Zweikanalton-Aufzeichnung ist, erfolgt der Ausgang der ersten Sprache uber den linken Kanal und der Ausgang der zweiten Sprache uber den rechten Kanal, falls die Audio-Einstellung auf STEREO gesetzt ist. Falls die Audio-Einstellung auf MONO gesetzt ist, wird uber

## ZWEIKANALTON-AUDIO-AUFZEICHNUNG- Bei einer Fernsehubertragung, die in Zweikanalton-Aufzeichnung ausgestrahlt wird, erscheint auf dem Bildschirm die

Sie können einfach jederzeit zahlreiche Daten auf dem Bildschirm einblenden wie z. B. die Uhrzeit, das Bandzählwerk, die verbliebene Bandlänge ebenso wie Tag, Monat, Jahr, Wochentag, Programmnummer, Bandgeschwindigkeit und Betriebsmodus des DVD-Videorecorders. Wenn eine Aufzeichnung in Gang ist, werden diese Anzeigen nicht mit aufgezeichnet.

1. Drücken Sie auf CLK/CNT, um die Anzeige einzublenden.

Meldung BIL. Wahrend der Aufzeichnung wird der Stereo-Ton automatisch auf die Hi-Fi-Stereo-Spuren und der Hauptkanal (links) auf die Mono-Spur der Kassette aufgezeichnet.

Drücken Sie wiederholt auf CLK/CNT, um die verschiedenen Daten nacheinander abzufragen. Das Bandzählwerk und die verbliebene Bandlänge erscheinen nur, wenn eine Kassette eingelegt ist.

# Audio Ausgang wahrend der Wiedergabe

Falls f.OSD deaktiviert ist, können die Anzeigen nicht eingeblendet werden.

Sie können das digitale Bandzählwerk anstelle der Uhrzeit einblenden, indem Sie die CLK/CNT -Taste auf der Fernbedienung drücken. Das digitale Bandzählwerk zeigt die Positionen von Aufzeichnungen auf der Kassette an.

ACHTUNG: Wahrend der automatischen Spurlagenfunktion kann der Hi-Fi-Stereo-Ton von Stereo auf Mono wechseln.

1. Drücken Sie auf **CLK/CNT**. Drücken Sie auf CLEAR, um das Zählwerk auf 0:00:00 zurückzustellen. Drücken Sie auf  $\blacktriangleright$  oder Starten Sie eine Aufnahme. Das Bandzählwerk zeigt die abgelaufene Zeit in Stunden, Minuten und Sekunden an.

2. Drücken Sie auf **STOP**, wenn die Wiedergabe oder die Aufzeichnung beendet sind. Drücken Sie auf **BACKWARD**.

Die Kassette wird zurückgespult und wird automatisch gestoppt, wenn das Bandzählwerk wieder auf 0:00:00 springt.

beide Kanale die erste Sprache ausgegeben.

# Bildschirmanzeige (F.OSD)

### DECODER auszuwahlen. Drücken Sie auf **ENTER/OK.**

- 2. Benutzen Sie die Cursortasten ▲ und ▼ zum Auswahlen. EIN: Wenn der Decoder an die AV2-Buchse angeschlossen ist. AUS: Wenn ein anderer Videorecorder an die AV2- Buchse angeschlossen ist.
- 3. Drücken Sie auf i, um den Bildschirmdialog zu schliessen.

2. Nach 3 Sekunden werden die meisten Anzeigen wieder ausgeblendet, nur die das Bandzahlwerk und die verbliebene Bandlange bleiben weiterhin eingeblendet.

Drücken Sie erneut auf CLK/CNT, um alle Anzeigen

auszublenden.

### Anmerkung:

# Bandzahlwerkspeicherfunktion

Anmerkung:

Um die Kassette bis zum Anfang zurückzuspulen, drücken Sie erneut **BACKWARD**.

# Einstellen des Decoders

Das Anschliessen eines Decoders fur gebuhrenpflichtige Fernsehprogramme wie zum Beispiel DECODER und CANAL wurde bereits auf Seite 10 erläutert. Für das Aufzeichnen eines verschlusselten Senders mussen keierlei Einstellungen vorgenommen werden. Sie müssen nur den Sender auswählen und kurz warten, bis die Decodierung beginnt.

1. Drucken Sie auf i.

Das Hauptmenü wird eingeblendet. Benutzen Sie die Cursortasten < und  $\blacktriangleright$ , um

![](_page_25_Picture_43.jpeg)

# Zusatzlicher Bandbetrieb

# Video-Doktor (Selbstdiagnose)

Diese Funktion informiert Sie über eventuelle Störungen des Videorecorders. Die Fehlermeldungen erscheinen auf dem Bildschirm.

Drücken Sie auf i.

Wählen Sie mithilfe der Cursortasten  $\triangleleft$  und  $\triangleright$   $\blacksquare$  aus. Drücken Sie auf ENTER/OK.

ANTENNENANSCHLUSS

2. Benutzen Sie die Cursortasten  $\triangle$  und  $\nabla$ , um ein Problem zu untersuchen.

### ANTENNENANSCHLUSS  $\bullet$  BITTE PRÜFEN:

 $\bullet$  2 Zeigt die Nummer der Timer-Aufzeichnung an.

Schliessen Sie die Antenne fest an der Buchse an.

- $\bullet$  PR-01 26 10:00~11:00 SP Zeigt den gegenwartigen Zustand der Timer-Aufzeichnung an.
- 3. Drücken Sie auf i, um den Bildschirmdialog zu schliessen.

Die Einstelltasten auf der Vorderseite des DVD+VCR können ausgeschaltet werden, so dass Ihr DVD+VCR nur über die Fernbedienung bedient werden kann.

## STATUS VIDEOKOPFE

 $\bullet$  **BITTE REINIGEN:** Reinigen Sie die Videoköpfe.

# KASSETTENSTATUS

 $\bullet$  **NICHT AUFNEHMBAR:** 

Legen Sie eine Kassette ein, deren Schutzlaschen noch intakt sind.

# SPEICHERPLATZE BELEGT

- Drücken Sie auf LOCK.
	- Im Display wird  $\sigma$ m und SAFE angezeigt. Jetzt sind alle Tasten auf der Vorderseite des Videorecorders/DVD-Spielers gesperrt. Wenn irgendeineTaste auf der Vorderseite des Geräts gedrückt wird, leuchtet SAFE einige Sekunden lang im Display auf.
- 2. Drücken Sie erneut auf LOCK, um die Kindersicherung zu deaktivieren. Die OFF-Anzeige im Display erlischt.

## NACHSTES TIMERPROGRAMM

1. Schalten Sie Ihren Videorecorder ein. Drücken Sie auf i. Wählen Sie mithilfe der Cursortasten  $\blacktriangleleft$  und  $\blacktriangleright$  das

Format aus  $\mathbf{\underline{u}}$ . Drücken Sie auf **ENTER/OK.** 

# Kindersicherung

2. Benutzen Sie die Cursortasten  $\triangle/\blacktriangledown$ , um auszuwahlen zwischen: AUTO, 4:3 und 16:9. AUTO

3. Drücken Sie auf i, um den Bildschirmdialog zu schliessen.

Um einen Film in Breitbildformat sehen zu konnen, muss der Videorecorder uber ein SCART-Kabel mit dem Fernsehgerät verbunden sein.

**Hinweis** 

Die Kindersicherung ist im DVD-Modus nicht moglich.

# Kompatibilitat mit Breitbildformat

# 16:9

Dieser Videorecorder kann Sendungen im 16:9-Format aufzeichnen und wiedergeben. Um eine Sendung im Breitbildformat einwandfrei aufzuzeichnen, muss die der Fernsehsender die richtige Art von Breitbildsignal uber-

tragen.

Breitbild-Programme werden automatisch als Breitbild und normale Programme normal wiedergegeben.

4:3

Wiedergabe und Aufzeichnung nur im Standardformat (4:3).

## 16:9:

Wiedergabe und Aufzeichnung nur im Breitbildformat (16:9).

![](_page_25_Picture_10.jpeg)

![](_page_25_Picture_23.jpeg)

![](_page_25_Picture_38.jpeg)

# Zusätzlicher Bandbetrieb

# Aufnahme von externen Geräten

![](_page_26_Picture_29.jpeg)

Sie können Aufnahmen von an einen der externen Eingange des DVD+VCR-Gerates angeschlossenen externen Geraten erstellen, wie z. B. Camcorder oder Videorekorder.

1. Das Gerat, von dem eine Aufnahme erstellt werden soll, muss richtig an das DVD+VCR-Gerat angeschlossen werden.

- Falls die zu kopierende DVD kopiergeschützt ist, ist kein Überspielen möglich. Mit Macrovision verschlüsselte DVDs (bzw. Discs) durfen nicht kopiert werden. Das Symbol "Lock" wird im Anzeigefenster eingeblendet.
- Bei Wiedergabeende der DVD muss der Kopiervorgang manuell beendet werden. Ansonsten beginnt das Gerat die Aufnahme immer wieder erneut.
- ? Beim Anhalten der DVD-Wiedergabe wahrend des Uber-
- 7. Drucken Sie zum Anhalten der Aufnahme auf STOP.

der die Aufnahme beginnen soll. Am einfachsten ist es, wenn Sie an dieser Stelle jetzt Wiedergabe Pause drücken.

- 3. Legen Sie eine Videokassette ein.
- 4. Drücken Sie zur Einstellung des gewünschten Aufnahmemodus (SP oder LP) mehrmals auf SP/LP.
- 5. Starten Sie die Band- oder Disc-Wiedergabe auf dem externen Gerat. Falls am DVD+VCR-Gerat ein Fernseher angeschlossen ist, ist das Videobild zu sehen.
- 6. Drücken Sie zur Aufnahme einmal auf REC/OTR. Daraufhin leuchtet die REC-Anzeige.
- 1. Legen Sie die zu kopierende Disk in das Diskfach und schliessen Sie es.
- 2. Legen Sie eine VHS-Leerkassette in das Kassettenfach des Videorecorders.
- 3. Suchen Sie mit Hilfe der Tasten  $\blacktriangleright$ , BACKWARD, FORWARD und PAUSE die Stelle auf der DVD, von
- Drücken Sie zur Auswahl der externen Auf-nahmequelle mehrmals auf INPUT SELECT.

AV 1 Für Aufzeichnungen über den Steckplatz EURO AV1 SCART auf der Ruckseite des Gerats. AV 2 Für Aufzeichnungen über den Steckplatz EURO AV2 SCART auf der Ruckseite des Gerats. AV 3 Für Aufzeichnungen über die Buchsen VIDEO IN und AUDIO IN (L/R) auf der Vorderseite des Geräts.

Anmerkungen:

- ? Spulen Sie das Aufnahmeband vor der Aufnahme an die richtige Stelle.
- ? Falls die Aufnahmequelle einen CopyGuard-Kopierschutz besitzt, ist keine Aufnahme möglich. Siehe Abschnitt Copyright auf Seite 2.
- Lesen Sie für eine festgelegte Länge der Aufnahme den Abschnitt One-Touch-Timer-Recording.

# Von DVD auf VHS aufzeichnen

DVDs können auf VHS-Kassetten überspielt werden.

- 4. Drucken Sie die Taste REC/ITR auf der Fernbedienung. Die DVD-Wiedergabe beginnt und der Videorekorder startet die Aufnahme. Falls das DVD-Disc-Menü erscheint, starten Sie den<br>Kopiervorgang über die Taste ➡ manuell.
- 5. Drucken Sie bei Wiedergabeende der DVD zum Beenden des Kopiervorgangs auf STOP.

### Anmerkungen:

spielens wird die Videorekorderaufnahme automatisch angehalten.

![](_page_27_Picture_40.jpeg)

# Betrieb mit DVD und Video-CD

# Wiedergabe-Setup

- 1. Schalten Sie das Fernsehgerat ein, und stellen Sie als Videoquelle den Eingang ein, an den der DVD+VCR angeschlossen wurde.
- 2. Schalten Sie das Audio-Gerat ein, und wahlen Sie die mit dem DVD+VCR verbundene Eingangsquelle aus.
- 3. Drücken Sie OPEN/CLOSE  $($   $\triangle$ ), um das Disc-Fach zu offnen und die Disc mit der bespielten Seite nach oben in das Fach einzulegen.
- 4. Drücken Sie auf  $($   $\triangle$ ), um das Plattenfach zu öffnen. Die Wiedergabe wird automatisch gestartet. Drücken Sie auf  $\blacktriangleright$ , falls die Wiedergabe nicht gestartet wird.

Abhangig von der Disc merkt sich das Gerat den Anhaltepunkt. "II■" erscheint kurz auf dem<br>Bildschirm. Drücken Sie ► zum Fortsetzen der Bildschirm. Drücken Sie  $\blacktriangleright$  zum Fortsetzen der<br>Wiedergabe (vom Szenenpunkt ab). Bei erneutem Drücken von ■ oder beim Auswerfen der Disc ("■" wird eingeblendet), wird der Anhaltepunkt gelöscht. Drücken Sie zum Auswerden der Disc auf OPEN/CLOSE  $($   $\triangle$ ).

- Drücken Sie zum Schliessen des Disc-Fachs OPEN/CLOSE  $($   $\triangle$ ) bzw. POWER.
- Das Fach wird automatisch geschlossen und das Gerat ausgeschaltet.

In einigen Fallen wird statt dessen das Menu der Disc angezeigt.

5. Zum Unterbrechen der Wiedergabe drücken Sie auf  $\blacksquare$ 

Beim Einlegen einer DVD oder einer Video-CD mit Menü kann es sein, dass zuerst der Menubildschirm angezeigt wird.

Alle beschriebenen Bedienverfahren erfolgen uber die Fernsteuerung, sofern nicht ausdrücklich anders vermerkt. Einige Funktionen sind auch im Menü "Setup" verfügbar.

# Zu einem anderen TITEL wechseln **OVD**

Wenn eine Disc mehr als einen Titel enthält, können Sie

## Vorgehensweise, wenn ein Menubildschirm angezeigt wird

zu einem anderen Titel wechseln: Drücken Sie DIS-PLAY gefolgt von der Nummer (0-9) oder wechseln Sie mit  $\blacktriangleleft$  /  $\blacktriangleright$  zu einem anderen Titel.

Verwenden Sie die Zifferntasten, um den gewunschten Track auszuwahlen. Mit RETURN kehren Sie zum Menü-Bildschirm zurück. Die Menüeinstellungen und Bedienungsverfahren können unterschiedlich ausfallen. Folgen Sie den Anleitungen auf jedem Menubildschirm. Folgen Sie den Anleitungen auf den einzelnen Menü-Bildschirmen. Sie können PBC auf Aus setzen (siehe "PBC" auf Seite 18).

Bei Video-CDs mit PBC muss die Option PBC im Setup-Menü deaktiviert werden (s. "PBC" auf Seite 18).

# Zeitlupe DVD WCD

- 1. Drücken Sie während der Betriebsart "Wiedergabe" oder "Still" die Taste  $\blacktriangleright\blacktriangleright$ . Das DVD+VCR-Gerat startet die Zeitlupe.
- 2. Wählen Sie über die Taste  $\blacktriangleright\blacktriangleright$  die gewunschte Geschwindigkeit :  $I > 1/7$ ,  $I > 1/6$ ,  $I > 1/4$ , oder  $I > 1/2$  (vorwarts).
- 3. Drücken Sie auf  $\blacktriangleright$ , um den Zeitlupen-Modus zu verlassen.

Anmerkungen:

? Wenn die Kindersicherung eingestellt ist und die

und danach  $\triangle$  /  $\nabla$ , um das Kapitel-/ Tracksymbol auszuwahlen. Geben Sie danach die Kapitel-/ Tracknummer ein, oder verwenden Sie  $\blacktriangleleft / \blacktriangleright$ .

- Sicherheitsstufe der Disc hoher als die des Players ist, müssen Sie das Kennwort eingeben. (Siehe "BLOCK" auf Seite 19).
- DVDs können einen Regionalcode haben. Ihr Wiedergabegerat kann keine Discs abspielen, deren Regionalcode von dem des Gerates abweicht. Der Regionalcode fur dieses Wiedergabegerat ist 2(zwei).

# Allgemeine Funktionen

### Anmerkung:

Wenn ein Titel auf einer Disc mehr als ein Kapitel oder eine Disc mehr als einen Titel enthält, können Sie folgendermaßen zwischen den Kapiteln/Titeln wechseln:

- folgendermaßen zwischen den Kapiteln/Titeln wechseln<br>• Drücken Sie während der Wiedergabe kurz auf ▶▶ Drücken Sie während der Wiedergabe kurz auf I<br>oder I<< um das nächste Kapitel / den nächste oder I<<r um das nächste Kapitel / den nächsten<br>Titel auszuwählen oder um zum Anfang des aktuellen Kapitels / Titels zurückzukehren.
- Drücken Sie das/den vorherige(n) Kapitel/Track Drücken Sie das/den vorherige(n) Ka<br>zweimal schnell hintereinander **I<mark></u>≪**</mark>
- ? Um wahrend der DVD-Wiedergabe direkt zu einem Kapitel/Tracks zurückzukehren, drücken Sie DISPLAY

# Zu einem anderen KAPITEL / TITEL wechseln DVD VCD

### Anmerkung:

Anmerkung: Eine Zeitlupe ruckwarts ist nicht moglich.

## VCD

## DVD

Wählen Sie mit den Tasten  $\blacktriangle \blacktriangleright \blacktriangle \blacktriangledown$  den Titel/das Kapitel aus, das Sie anzeigen möchten, und drücken Sie anschliessend auf ENTER/OK, um die Wiedergabe zu starten. Drucken Sie auf DISC MENU oder TITEL, um zum Menübildschirm zurückzukehren.

BETRIEB

![](_page_28_Picture_55.jpeg)

# Betrieb mit DVD und Video-CD

## Standbild und Bild-fur-Bild-Wiedergabe

Wiedergabe von einem beliebigen Zeitpunkt der Disc:

- 1. Drücken Sie während der Wiedergabe auf DISPLAY. Im Zeitfeld erscheint die bisherige Wiedergabezeit.
- 2. Drücken Sie  $\triangle$  /  $\nabla$ , um das Uhrsymbol aus-zuwählen. "-:--:--" wird eingeblendet.
- 3. Geben Sie die gewunschte Startzeit in Stunden, Minuten und Sekunden ein. Falls Sie die falschen Werte eingegeben haben,drucken Sie CLEAR, um die Eingabe zu löschen. Geben Sie dann die richtigen Werte ein.
- 4. Drücken Sie zur Bestätigung ENTER/OK. Die

Sie können die Wiedergabe an einer von neun gespeicherten Stellen starten. Geben Sie eine Markierung ein, indem Sie an der gewunschten Stelle auf der Disc MARKER drücken. Auf dem Fernsehbildschirm wird kurz das Markierungssymbol angezeigt. Wiederholen Sie diese Schritte, um bis zu neun Markierungen einzugeben.

### So rufen Sie eine markierte Szene ab oder löschen Sie:

### $\left| \frac{1}{2} \right|$  4123 - - - - - -  $\blacktriangleright$

1. Drücken Sie während der Disc-Wiedergabe auf SEARCH. Das Menü für die MARKIERUNGSSUCHE erscheint auf dem Fernsehbildschirm.

Wiedergabe beginnt an der ausgewahlten Zeit.

### Anmerkung:

Sie können ein(en) Titel/Kapitel/Alles/Track auf einer Disc wiedergeben.

On a Video CD with PBC, you must set PBC to Off on the setup menu to use this function (See "PBC" on page 18).

## Markierurgssuch **(DVD) (VCD**

Drücken Sie während der Wiedergabe REPEAT, um einen gewunschten Wiederholungsmodus auszuwahlen.

## DVD-Video-Discs – Wiederholung Kapitel/ Titel/Aus

- ? Kapitel: Wiederholt das aktuelle Kapitel.
- Titel: Wiederholt den aktuellen Titel.
- Aus: Keine wiederholte Wiedergabe.
- $oder \rightarrow\rightarrow$ .
- 2. Zur Auswahl der gewünschten Geschwindigkeit zur Auswahl der gewünschten Geschwindigke<br>drücken Sie mehrmals die Taste << oder >>: drücken Sie mehrmals die Taste < < oder ▶ → :<br>DVD disc; X2, X4, X16 oder X100 Video-CD; X2, X4, X8
- 3. Sie können den SEARCH-Modus beenden, indem<br>Sie > drücken.

# Zeitsuche **DVD** WCD

- 1. Drücken Sie am gewünschten Anfangspunkt auf A-B RPT. Auf Ihrem Fernsehbildschirm wird kurz  $A -$ " angezeigt.
- 2. Drücken Sie am gewünschten Endpunkt erneut auf A-B RPT. Auf dem Fernsehschirm wird kurzzeitig "A - B" eingeblendet, und die Wiederholungssequenz beginnt.

3. Drücken Sie erneut A-B RPT, um die Wiederholung abzubrechen.

- 1. Drücken Sie während der Wiedergabe oder im Pause-Modus auf ZOOM, um die ZOOM-Funktion zu aktivieren. Am rechten unteren Rand des Bildes wird der viereckige Rahmen kurz angezeigt.
- 2. Bei jedem Drucken der Taste ZOOM andert sich der TV-Bildschirm wie folgt: 100% Größe  $\rightarrow$  150% Größe  $\rightarrow$  200% Größe  $\rightarrow$  $300\%$  Größe  $\rightarrow$  400% Größe  $\rightarrow$  100% Größe.
- 3. Benutzen Sie die Tasten  $\blacktriangle \blacktriangleright \blacktriangle \blacktriangleright$ , um das vergrößerte Bild nach links oder rechts sowie auf oder ab zu bewegen.
- 2. Drücken Sie innerhalb von zehn Sekunden  $\blacktriangleleft / \blacktriangleright$ , um eine Markierungsnummer auszuwahlen, die Sie abrufen oder löschen möchten.
- 3. Drücken Sie ENTER/OK. Die Wiedergabe startet ab der markierten Szene. Oder drucken Sie CLEAR. Die Markierungsnummer wird aus der Liste gelöscht.
- 4. Sie können jede Markierung wiedergeben, indem Sie ihre Nummer im Menü für die Markierungssuche eingeben.
- 4. Drücken Sie zur normalen Wiedergabe mehrmals auf ZOOM bzw. CLEAR.

Anmerkung: Die Zoom-Funktion steht eventuell nicht für alle DVDs zur Verfügung.

### Suchen DVD VCD

Suchen (DWD) WGD)<br>1. Drücken Sie während der Wiedergabe die Taste <<

# Wiederholen **DWD** WCD

## Video-CDs - Wiederholung Track/Alle/Aus

- Track: Wiederholt den aktuellen Track.
- Alle: Wiederholt alle Tracks auf einer Disc.
- Aus: Keine wiederholte Wiedergabe.

### So geben Sie eine Markierung ein: #5 1/9

Anmerkungen:

- ? On a Video CD with PBC, you must set PBC to Off on the setup menu to use this function (siehe "PBC" auf Seite 18).
- Wenn Sie einmal während der Wiedergabe Kapitel (Track) wiederholen  $\blacktriangleright\blacktriangleright$ I drücken, wird die wiederholte Wiedergabe abgebrochen.

## A-B-Passage wiederholen **DVD** WCD

So wiederholen Sie eine Titelpassage:

# Zoomen DVD VCD

Vergrößern Sie das Videobild mit Hilfe der Zoom-Funktion.

![](_page_28_Picture_3.jpeg)

- 1. Drücken Sie während der Wiedergabe auf II. Setzen Sie die Wiedergabe Bild für Bild fort, indem Sie II drücken.
- 2. Sie können den Standbild-Modus beenden, indem<br>Sie <del>De</del>drücken.

![](_page_29_Picture_33.jpeg)

# Betrieb mit DVD und Video-CD

# Ändern des Tonkanals WED

Drücken Sie während der Wiedergabe wiederholt auf AUDIO, um einen anderen Tonkanal anzusteuern (Stereo, Left, Right).

# Letzte Szene merken **DVD CCD VCD1.1**

Dieser Player merkt sich die zuletzt gespielte Szene der letzten Disc. Die letzte Szene bleibt gespeichert, auch wenn die Disc aus dem Player genommen oder das Gerat ausgeschaltet wird. Beim Einlegen dieser Disc wird die gemerkte Szene automatisch aufgerufen.

Durch Drücken der Taste AV während der Wiedergabe können Sie für 10 Sekunden auf ein Rückwärts-Bildsuchlauf umschalten. Danach wird die Wiedergabe vom gleichen Punkt an fortgesetzt.

### Anmerkung:

Dieser Player merkt sich die letzte Szene der Disc nicht, wenn der Player ohne Anhalten der Wiedergabe ausgeschaltet wird.

## Instant-Replay **DVD**

## Bildschirmschoner

## Titelmenü **DVD**

- 1. Drücken Sie auf TITLE. Wenn der aktuelle Titel ein Menü besitzt, erscheint dieses auf dem Fernsehbildschirm. Anderenfalls kann sich stattdessen auch das Disc Menu offnen.
- 2. Das Menü enthält Kamerawinkel, Tonspuren, Untertiteloptionen und Kapitel für den Titel.
- 3. Drücken Sie TITLE, um das Menü zu beenden.

## Disc-Menü (DWD

Drücken Sie DISC MENU, um das Disc-Menü anzuzeigen. Drücken Sie erneut die Taste DISC MENU, um das Menü zu beenden.

# Kamerawinkel **DVD**

Der Bildschirmschoner wird eingeblendet, wenn der DVD+VCR ca. fünf Minuten im Stopp-Modus betrieben wird.

# Besondere DVD-Inhalte

## Abfragen des Inhalts einer DVD: Menüs

DVDs können mit Menüs ausgestattet sein, welche den Zugriff auf spezielle Funktionen ermöglichen. Drücken Sie auf DISC MENU, um das Menü der Disc zu verwenden. Geben Sie die entsprechende Nummer ein, oder markieren Sie Ihre Auswahl mit den Tasten  $\blacktriangle \blacktriangleright \blacktriangle \blacktriangleright$ . Drücken Sie danach ENTER/OK.

Drücken Sie während der Wiedergabe mehrmals auf AUDIO, um eine andere Sprache oder Tonspur auszuwahlen.

## Untertitel (DWD

Drücken Sie während der Wiedergabe mehrmals auf SUBTITLE, um die Untertitelsprache zu andern.

Wenn die DVD Szenen enthalt, die mit verschiedenen Kameraeinstellungen aufgenommen wurden, ist es möglich, während der Wiedergabe in eine andere Kameraeinstellung zu wechseln. Drücken Sie während der Wiedergabe mehrmals auf ANGLE, um den gewunschten Kamerawinkel auszuwahlen. Beachten Sie, dass die Nummer des aktuellen Kamerawinkels auf dem Display angezeigt wird.

## Tipps:

Bei zusatzlichen Blickwinkeln auf der Disc wird das Blickwinkel-Symbol auf dem Bildschirm angezeigt.

## Tonspurwechsel **DVD**

### Anmerkung:

Falls keine Untertitel verfügbar sind, erscheint das Symbol  $\bigcirc$ .

BETRIEB

![](_page_30_Picture_13.jpeg)

# Andere TV-Gerate uber die Fernbedienung bedienen

Lautstarke, Eingangsquelle und das Ein-/Ausschalten von Nicht-LG TV-Geräten können ebenfalls bedient werden.

1. Halten Sie die Taste TV POWER gedrückt und wahlen Sie den Herstellercode fur Ihr TV-Gerat uber das Nummernfeld aus (siehe folgende Tabelle).

Wenn Ihr TV-Gerat in der folgenden Liste aufgefuhrt wird, stellen Sie den entsprechenden Herstellercode ein.

Wenn mehr als eine Codenummer aufgeführt ist, versuchen Sie eine Nummer nach der anderen, bis eine der Nummern mit Ihrem TV-Gerat funktioniert.

2. Lassen Sie die Taste TV POWER los.

### Codenummern bedienbarer TV-Geräte

![](_page_30_Picture_397.jpeg)

Hinweise:

- ? Abhangig von Ihrem TV-Gerat funktionieren u. U. einige oder keine der Tasten mit dem Gerat, selbst wenn der richtige Herstellercode eingegeben wurde.
- Wenn Sie eine neue Codenummer eingeben, wird die zuvor eingegebene Nummer gelöscht.
- Wenn die Batterien der Fernbedienung ausgetauscht werden, wird die eingegebene Codenummer möglicherweise auf die Standardeinstellung zurückgesetzt. Geben Sie die entsprechende Codenummer erneut ein.

# Zusatzliche Betriebsfunktionen

# Bildschirmmenü - DVD

Der allgemeine Wiedergabestatus kann am Fernsehbildschirm angezeigt werden. Einige Menüpunkte können im Menü geändert werden. So verwenden Sie das Bildschirmmenu:

- 1. Drucken Sie wahrend der Wiedergabe DISPLAY.
- 2. Wählen Sie mit ▲ / ▼ die gewünschte Option aus. Die aktuell ausgewahlte Option wird farblich hinterlegt.

3. Drücken Sie  $\blacktriangleleft$  /  $\blacktriangleright$ , um die Einstellung zu ändern. Sie können bei Bedarf auch die numerischen Tasten verwenden (zum Beispiel fur die Eingabe der Titelnummer). Bei einigen Funktionen müssen Sie ENTER/OK wahlen, um die Einstellung zu ubernehmen.

## Anmerkungen:

- Die oben genannten Bildschirmmenüs stehen möglicherweise nicht bei allen Discs zur Verfügung.
- Wenn 10 Sekunden lang keine Taste gedrückt wird, wird das Bildschirmmenü ausgeblendet.
- Wenn das Symbol  $\bigcirc$  erscheint, ist die Funktion nicht möglich.
- Verwenden Sie keine flüchtigen Flüssigkeiten wie Insektizidsprays in der Nahe des Gerats.
- Gummi- oder Kunststoffgegenstände sollten nie langere Zeit mit dem Gerat in Kontakt bleiben. Sie hinterlassen Spuren auf der Oberflache.

## Reinigen des Geräts

# Wartung und Service

Verwenden Sie keine starken Lösungsmittel wie Alkohol, Benzin oder Verdunner, da sie die Oberflache

Lesen Sie die Informationen in diesem Kapitel, bevor Sie sich an einen Servicetechniker wenden.

## Handhabung des Geräts

## Beim Versand des Geräts

Bewahren Sie den Original-Versandkarton und das

## Beispiel: Bildschirmmenü bei der Wiedergabe von VCD-Optionen

Verpackungsmaterial auf. Wenn Sie das Gerat einsenden müssen, verpacken Sie es wieder so, wie es ab Werk geliefert wurde, um es optimal zu schutzen.

## Beispiel: Bildschirmmenü bei der Wiedergabe einer DVD

## Außenseiten sauber halten

Reinigen Sie den Player mit einem weichen, trockenen Tuch. Wenn die Oberflache sehr verschmutzt ist, verwenden Sie ein mit einer milden Putzmittellösung angefeuchtetes weiches Tuch.

Der DVD+VCR ist ein Hightech-Prazisionsgerat. Wenn die optische Pickup-Linse und die Teile des Disc-Laufwerks verschmutzt oder abgenutzt sind, kann sich die Bildqualitat verschlechtern.

Je nach Betriebsumgebung empfehlen wir regelmaßige Prufungen und Wartungen nach jeweils 1.000 Stunden Betrieb.

Informationen erhalten Sie bei einem Handler in Ihrer Nahe.

![](_page_31_Picture_876.jpeg)

![](_page_31_Picture_24.jpeg)

![](_page_31_Picture_877.jpeg)

des Geräts beschädigen können.

### Wartung des Geräts

![](_page_31_Picture_32.jpeg)

BETRIEB

![](_page_32_Picture_28.jpeg)

Der DVD-Spieler kann auf CD-ROM, CD-R oder CD-RW vorliegende Aufzeichnungen in den Formaten MP3 wiedergeben.

### Audio-CD

Nachdem Sie eine Audio-CD eingelegt haben, wird auf dem Fernsehbildschirm ein Menü eingeblendet. uch in en isenbildseimm ein wiend eingebiendet.<br>Drücken Sie ▲ / ▼, um einen Track auszuwählen, und Drücken Sie ▲ / ▼, um einen Track auszuwählen, ur<br>drücken Sie danach ▶ oder ENTER/OK. Daraufhin wird die Wiedergabe wird gestartet.

- 1. Drücken Sie ▲ / ▼, um einen Ordner auszuwählen, und drücken Sie ENTER/OK, um den Ordnerinhalt anzuzeigen.
- 2. Drücken Sie ▲ / ▼, um einen Track auszuwählen. Drücken Sie  $\blacktriangleright$  oder ENTER/OK. Die Wiedergabe wird gestartet.

## MP3

- Beim Abspielen einer Datei, die z. B. Track-Titel enthält, können diese Informationen durch Drücken auf DISPLAY angezeigt werden. [ Song, Artist, Album, Comment, Genre (Titel, Künstler, Album, Kommentar, Genre) ]
- Falls keine Informationen verfügbar sind, wird "No ID3 TAG" eingeblendet.

## ID3 TAG

Die Kompatibilitat von MP3-Discs mit diesem Wiedergabegerat unterliegt den folgenden Einschränkungen:

### Tipps:

• Wenn Sie sich in einer Dateiliste im MUSIC-Menü befinden

und zu der Ordnerliste zurückkehren möchten, markieren Sie  $\blacksquare$  mit  $\nabla / \blacktriangle$ , und drücken Sie ENTER/OK.

- Titel können direkt über die Nummerntasten (0-9) angewahlt werden.
- Auf einer gemischten CD mit MP3 und JPEG-Datei können Sie das Menü MP3 und das Menü JPEG wechseln. Drücken Sie auf TOP MENU. Daraufhin wird MUSIC oder PHOTO am Menüanfang markiert.
- Dateinamen dürfen maximal acht Buchstaben lang sein und müssen die Erweiterung .mp3 enthalten.
- Dateinamen dürfen keine Sonderzeichen wie beispielsweise / ? \* : " < > <sup>l</sup> usw. enthalten.
- Auf einer Disc sollten nicht mehr als 1500 Dateien und 300 Ordner enthalten sein.

# Wiedergabe von Audio-CDs und MP3-Discs

![](_page_32_Figure_8.jpeg)

![](_page_32_Picture_12.jpeg)

- ? Abtastfrequenz: zwischen 8 - 48 kHz (MP3), zwischen 32 - 48kHz (WMA)
- ? Ubertragungsgeschwindigkeit: zwischen 8 - 320kbps (MP3), zwischen 32 - 192kbps (WMA)
- ? Der Player kann MP3-Dateien mit anderen Dateierweiterungen als ".mp3" nicht lesen.

- ? Das physikalische Format der CD-R sollte der Norm "ISO 9660" entsprechen
- Bei der Aufnahme von MP3-Dateien mit einer Software, die kein Dateisystem erstellen kann (z. B. Direct-CD), ist die Wiedergabe von MP3-Dateien nicht möglich. Wir empfehlen die Verwendung von Easy-CD Creator. Diese Software erstellt ein Dateisystem, das ISO 9660 entspricht.

Um eine optimale Wiedergabequalitat zu erzielen, müssen die auf dem DVD+VCR abgespielten Discs und Aufnahmen bestimmte technische Standards erfullen. Fur bereits bespielte DVDs werden diese Normen automatisch eingestellt. Beschreibbare Disc-Formate können viele unterschiedliche Formate aufweisen (z. B. eine CD-R mit MP3-Dateien), die bestimmte Voraussetzungen erfüllen müssen (s. o.), um die Kompatibilitat bei der Wiedergabe zu gewahrleisten. Da sich diese Technologie noch in der Entwicklung befindet, ubernimmt Toshiba keine Garantie fur eine optimale Wiedergabequalitat von beschreibbaren Discs. Die in diesem Benutzerhandbuch angefuhrten Technologien dienen nur als Richtweisung.

Außerdem ist zu beachten, dass fur das Herunterladen von MP3 / WMA-Dateien und Musik aus dem Internet eine Genehmigung erforderlich ist. Unser Unternehmen ist nicht zur Erteilung einer solchen Genehmigung berechtigt. Die benotigten Genehmigungen sind stets bei dem jeweiligen Inhaber des Urheberrechts einzuholen.

![](_page_33_Picture_31.jpeg)

# Wiedergabe von Audio-CDs und MP3-Discs

# Leistungsmerkmale von Audio-CDs und MP3-Discs

- 1. Drücken Sie während der Wiedergabe kurz auf Drücken Sie wa<br>SKIP <del>DD</del>I oder  $\overline{\mathsf{H}}$ um das nachste Stuck anzusteuern oder um an den Anfang des aktuellen Kapitels zurückzuspringen.
- 2. Drücken Sie für den vorherigen Track zweimal schnell hintereinander  $\blacktriangleright$
- 3. Sie können jeden Track wiedergeben, indem Sie seine Nummer eingeben.

# Wiederholen Stück / Alle / Aus (CD) (MR

Sie können ein(en) Track/Alles auf einer Disc wiedergeben.

- 1. Drücken Sie REPEAT bei der Wiedergabe einer Disc. Das Wiederholungssymbol wird angezeigt.
- 2. Drücken Sie REPEAT, um einen gewünschten Wiederholungsmodus auszuwahlen.

• Track: Wiederholt den aktuellen Track. • Alle: Wiederholt alle Tracks auf einer Disc. ? Aus (Keine Anzeige): Keine wiederholte Wiedergabe.

- 1. Drücken Sie während der Wiedergabe die Taste <  $oder \rightarrow\rightarrow$ .
- 2. Zur Auswahl der gewünschten Geschwindigkeit drücke<br>Sie mehrmals die Taste << oder >>: X2, X4, X8 ruckwarts oder vorwarts.

Wenn Sie die Taste  $\blacktriangleright\blacktriangleright$ I während der Random-Wiedergabe drücken, wählt das Gerät einen anderen Track und setzt die Random-Wiedergabe fort.

## A-B-Passage wiederholen (ED

- 1. Um eine bestimmte Passage zwischen zwei ausgewahlten Punkten zu wiederholen, drucken Sie wahrend der Wiedergabe am gewunschten Anfangspunkt auf A-B RPT. Auf dem Menubildschirm werden das Symbol "Repeat" und "A -" eingeblendet.
- 2. Drücken Sie am gewünschten Endpunkt nochmals A-B RPT. Das Symbol Wiederholen "A-B" erscheint auf dem Bildschirmmenü, und die markierte A-B-Passage wird nun wiederholt wiedergegeben.
- 3. Um die Wiederholung der A-B-Passage zu beenden und zur normalen Wiedergabe zurückzukehren,

Anmerkung:

Wenn Sie einmal, wahrend der Track Wiedergabewiederholung,  $\blacktriangleright\blacktriangleright$ I drücken, wird die wiederholte Wiedergabe abgebrochen.

# Spulen **CD** MP3

![](_page_33_Picture_2.jpeg)

- Drücken Sie während der Wiedergabe auf II.
- 2. Drücken Sie  $\blacktriangleright$  oder erneut II, um zur Wiedergabe zurückzukehren.

3. Um den SUCH-Modus zu beenden, drucken Sie

![](_page_33_Picture_30.jpeg)

Tipps:

![](_page_33_Picture_18.jpeg)

### Zufallswiedergabe CD MP3

- 1. Drücken Sie RANDOM während der Wiedergabe. Die zufallige Wiedergabe startet sofort und im Menübildschirm erscheint RANDOM (Zufällig).
- 2. Drücken Sie zur normalen Wiedergabe mehrmals RANDOM, bis RANDOM nicht mehr im Menübildschirm angezeigt wird.

# Ein anderes Stück ansteuern CHD MP3

drucken Sie wieder auf die Taste A-B RPT. Auf dem Bildschirm wird das Symbol "Repeat" angezeigt.

BETRIEB

## Titel aus der Programmliste löschen

![](_page_34_Picture_37.jpeg)

# Wiedergabe von Audio-CDs und MP3-Discs

# Programmierte Wiedergabe

Mit der Programmierfunktion ist es möglich, Lieblingstitel von verschiedenen Discs auf dem Wiedergabegerät zu speichern.

Es können bis zu 30 Titel programmiert werden.

- 3. Wahlen Sie einen Track aus der Liste und drucken Sie ENTER/OK, um ihn in der Programmliste aufzunehmen. Wiederholen Sie dies, fur weitere Tracks in der Liste.
- 4. Drücken Sie ▶.
- 1. Legen Sie eine Disc ein. Das AUDIO CD- bzw. MUSIC-Menü erscheint.
- 2. Drucken Sie die Taste PROGRAM.

Anmerkung:

Drücken Sie nochmals auf PROGRAM, um die Programmierung zu beenden. Daraufhin erscheint das Symbol © .

5. Drücken Sie zum Starten  $\blacktriangleright$  oder ENTER/OK. Die Wiedergabe erfolgt in der programmierten Reihenfolge der Tracks und endet nach der Wiedergabe

2. Wählen Sie mit  $\blacktriangleright$  /  $\blacktriangle$  /  $\blacktriangledown$  in der Programmliste die Option "Alles Löschen" und drücken Sie ENTER/OK.

Wahlen Sie den wiederzugebenden Track aus der Programmliste.

- 1. Drücken Sie während der Wiedergabe einer Disc auf REPEAT. Das Wiederholen-Symbol erscheint.
- 2. Drücken Sie REPEAT für den gewünschten Wiederholungsmodus.
	- Track: wiederholt den aktuellen Track • Alle: wiederholt alle Tracks der Programmliste. ? Aus (Keine Anzeige): keine Wiederholung.

aller Tracks in der Programmliste.

6. Um zur normalen Wiedergabe zurückzukehren, wahlen Sie einen Track aus der AUDIO CD (oder MUSIC) Liste und drücken Sie  $\blacktriangleright$  oder ENTER/OK.

- 1. Drücken Sie im STOP-Modus auf PROGRAM. Daraufhin erscheint das Symbol <sup>®</sup>.
- 2. Wählen Sie mit  $\blacktriangleright$  /  $\blacktriangle$  /  $\blacktriangledown$  den Titel aus, der aus der Programmliste gelöscht werden soll.
- 3. Drucken Sie auf CLEAR. Wiederholen Sie diese Schritte fur weitere Tracks in der Liste.

## Löschen der gesamten Programmliste

1. Drücken Sie im STOP-Modus auf PROGRAM. Daraufhin erscheint das Symbol <sup>®</sup>.

Anmerkung:

Die Programme werden auch dann gelöscht, wenn keine Disc eingelegt ist.

Das Symbol <sup>®</sup> erscheint rechts neben dem Wort "Programmieren" auf der rechten Menubildschirmseite. E

Bei Wiedergabe des programmierten Titels wird das Symbol

**D ausgeblendet und die Programmierung gelösch**t

## Programmierte Titel wiederholt abspielen

## Anmerkung:

Wenn Sie während der wiederholten Wiedergabe einmal  $\blacktriangleright\blacktriangleright$ I drücken, wird die wiederholte Wiedergabe beendet.

## Anmerkung:

![](_page_34_Picture_13.jpeg)

![](_page_34_Picture_11.jpeg)

## Audio-CD-Programm-Menü

## MP3/WMA-Menu

![](_page_35_Picture_29.jpeg)

# Wiedergabe von JPEG-Discs

Dieser DVD+VCR kann Discs mit JPEG-Dateien wiedergeben.

1. Legen Sie eine Disc ein und schliessen Sie das Plattenfach. Das PHOTO-Menü wird auf dem Fernsehbildschirm angezeigt.

- Es gibt drei Anzeigegeschwindigkeiten  $\blacksquare$ :  $\Rightarrow$  (Schnell),  $\Rightarrow$  (Normal) und  $\Rightarrow$  (Hoch)
- Auf einer Disc mit MP3 und JPEG können Sie zwischen MP3/WMA und JPEG wechseln. Drucken Sie TITLE und MUSIC oder PHOTO wird oben im Menu hervorgehoben.
- Drücken Sie RETURN, die Datei-Information wird ausgeblendet.

Drücken Sie einmal  $\blacktriangleleft$  oder  $\blacktriangleright$  oder den Cursor ◀ oder ▶ während der Bildanzeige, um die nachste/vorherige Datei aufzurufen.

# Zoomen **JPEG**

Mit Zoom kann das Foto vergrößert werden. (siehe Seite 29)

## Bild drehen (JPEG

Drücken Sie während der Bildvorführung auf ▲ / ▼ um das Bild im Uhrzeigersinn oder im entgegengesetzten Uhrzeigersinn zu drehen.

Die Kompatibilitat von JPEG-Discs und diesem Player unterliegt den folgenden Einschränkungen:

## Diashow **JPEG**

Verwenden Sie  $\blacktriangle \blacktriangledown \blacktriangle \blacktriangleright$ , um die  $\blacksquare$  Dia-Show zu markieren, und drücken Sie ENTER/OK.

## Tipps:

- Je nach Größe und Anzahl der JPEG-Dateien kann das Lesen der auf der DVD befindlichen Daten durch den DVD-Spieler sehr lange dauern. Wenn nach mehreren Minuten keine Bildschirmanzeige erscheint, sind einige der Dateien u. U. zu groß  $$ verringern Sie die Auflösung der JPEG-Dateien auf unter 5760 (Horizontal) x 4608 (Vertikal) Bildpunkte und brennen Sie eine neue Disc.
- Die Gesamtanzahl von Dateien und Ordnern darf die folgenden Werte nicht uberschreiten: Dateien: < 1500, Ordner: < 300.
- Manche Discs sind aufgrund ihres Zustands oder abweichender Aufzeichnungsformate nicht kompatibel.
- Alle ausgewählten Dateien müssen die Erweiterung ".jpg" haben, wenn in das CD-Layout kopiert wird.
- Dateien mit den Erweiterungen ".jpe" oder ".jpeg" müssen zu ".jpg" umbenannt werden.
- ? Dateien ohne die Dateinamenerweiterung ".jpg" können von diesem DVD-Spieler nicht gelesen werden, auch wenn sie in Windows Explorer als JPEG-Bilddateien angezeigt werden.

Zu einer anderen Datei wechseln JPEG

- 2. Drücken Sie auf  $\triangle/\blacktriangledown$  um einen Ordner auszuwählen, und drücken Sie dann auf ENTER/OK. Eine Liste der in dem Ordner enthaltenen Dateien wird eingeblendet. Wenn Sie sich in einer Dateiliste befinden und zu der Ordnerliste zurückkehren möchten, verwenden Sie die Taste  $\triangle$  /  $\nabla$  auf der Fernbedienung, um  $\Box$  zu markieren, und drücken Sie ENTER/OK.
- 3. Wenn Sie eine bestimmte Datei anzeigen möchten, drücken Sie auf ▲/▼, um sie zu markieren und anschliessend auf  $ENTER/OK$  oder  $\blacktriangleright$ . Die ausgewahlte Datei wird angezeigt. Während Sie eine Datei anzeigen, können Sie drücken, um zum vorherigen Menü (PHOTO-Menü) zurückzukehren.

![](_page_35_Figure_3.jpeg)

## Einzelbild **JPEG**

- . Drücken Sie während der Diashow auf II. Das Wiedergabegerat wird in den Modus PAUSE versetzt.
- 2. Drücken Sie auf  $\blacktriangleright$  oder erneut auf II, um zur Diashow zurückzukehren.

![](_page_36_Picture_12.jpeg)

# Liste der Sprach- und Ländercodes

## Sprachencodes

Geben Sie die Codenummer der gewünschten Sprache für die folgenden Grundeinstellungen ein: Disc Audio, Disc Untertitel, Disc Menü.

![](_page_36_Picture_1170.jpeg)

![](_page_36_Picture_1171.jpeg)

![](_page_36_Picture_1172.jpeg)

![](_page_36_Picture_1173.jpeg)

![](_page_36_Picture_1174.jpeg)

![](_page_36_Picture_1175.jpeg)

## Liste der Landercodes

Wahlen Sie aus der folgenden Liste einen Landercode.

![](_page_36_Picture_1176.jpeg)

![](_page_37_Picture_3.jpeg)

# Störungsbehebung

Wenn an Ihrem DVD-Spieler Störungen auftreten, lesen Sie deren mögliche Ursache bitte zunächst in der folgenden Tabelle nach, bevor Sie sich an unseren Kundendienst wenden.

![](_page_37_Picture_1044.jpeg)

ANHANG

![](_page_38_Picture_23.jpeg)

# Technische Daten

## Allgemein

Abmessungen (ca.) <sup>430</sup> X 78,5 X <sup>265</sup> mm (B/H/T) Betriebsbedingungen 5°C bis 35°C (41°F bis 95°F) RF Modulator UHF 22-68 (einstellbar)

Stromversorgung AC 200-240V, 50Hz Leistungsaufnahme 17W Gewicht (ca.) 4.2 kg Luftfeuchte 5% bis 90% Timer 24-Stunden-Anzeige

## System

Signalsystem PAL

Harmonische Verzerrung Niedriger als 0.008% Dynamikbereich Mehr als 100 dB (DVD)

Eingänge (VCR)

 $A$ udio  $-6.0$ dBm, mehr als 10 k $\Omega$  (SCART) -6.0dBm, mehr als 47 kΩ (RCA) Video 1.0 Vp-p, 75 ohms, unsymetrisch (SCART/RCA)

## Ausgänge (DVD)

Laser Halbleiterlaser, Wellenlange 650 nm Videokopf 6-Kopf-Doppel-Azimut, Wendelabtastungssystem Abtastfrequenz DVD (PCM <sup>96</sup> kHz): <sup>8</sup> Hz bis 44 kHz DVD (PCM <sup>48</sup> kHz): <sup>8</sup> Hz bis <sup>22</sup> kHz  $CD:8$  Hz bis 20 kHz Signal-Rauschabstand Mehr als 100dB (nur an den ANALOG OUT Anschlussen) Mehr als 95 dB (CD)

Audio-Ausgang (Coaxial Audio) Audio-Ausgang (Analog Audio) SCART (an TV)

Ω, Stecker RCA <sup>x</sup> <sup>1</sup>

Ω, Stecker RCA (linker [L], rechter [R])x2/

Ausgange (VCR)

Audio -6.0dBm, niedriger als <sup>1</sup> kΩ (SCART) Video 1.0Vp-p, 75 ohms, unsymetrisch (SCART)

? Anderungen, die dem technischen Fortschritt dienen, bleiben auch ohne vorherige Ankundigung vorbehalten.

Hergestellt unter Lizenz der Dolby Laboratories. "Dolby" und das Doppel-D-Symbol sind Warenzeichen der Dolby Laboratories.

"DTS" und "DTS Digital Out" sind eingetragene Warenzeichen der Digital Theater Systems, Inc.

![](_page_39_Picture_1.jpeg)

P/NO: 3834RV0036F